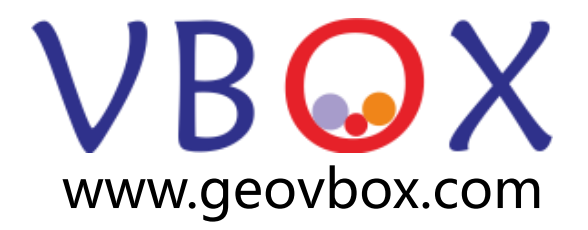

## 领先的构造数值模拟实验室

# 第二次构造数值模拟实战课程

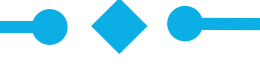

李长圣 东华理工大学 地球科学学院 地点:南京大学仙林校区地球科学与工程学院A111 <sup>2019</sup>年06月28<sup>日</sup> <sup>1</sup>

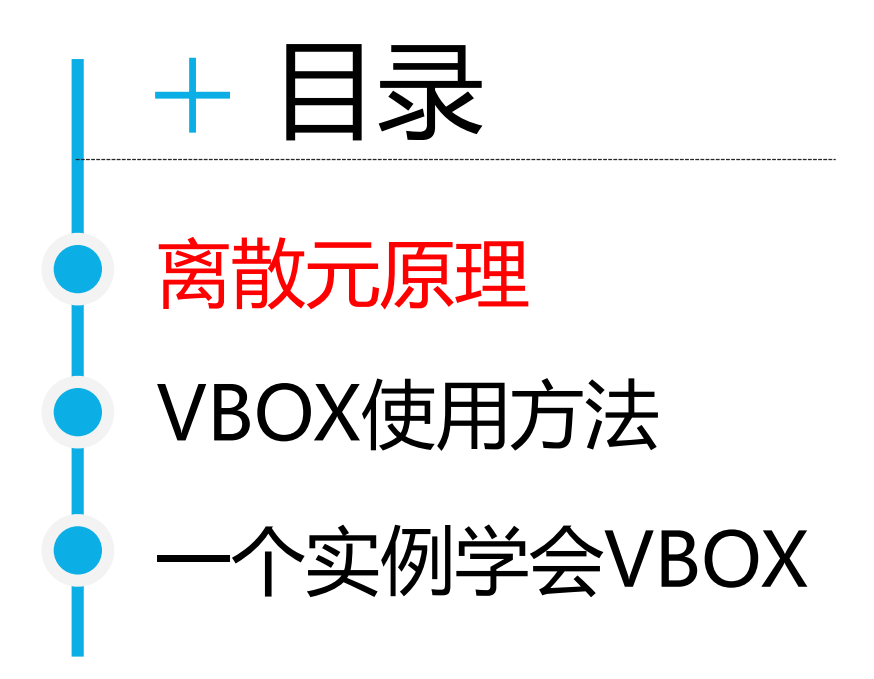

# 离散元原理

- ⚫ 弹性颗粒系统
- ⚫ 给系统施加外力
- 观测其运动行为

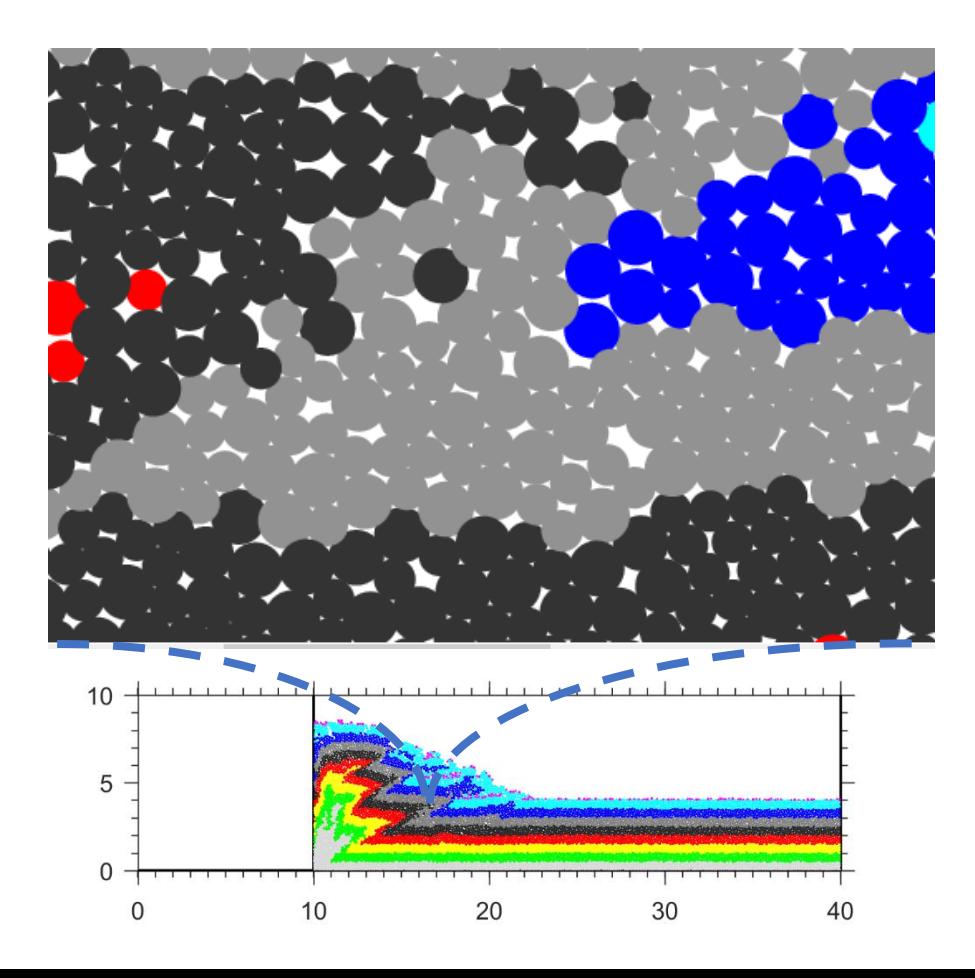

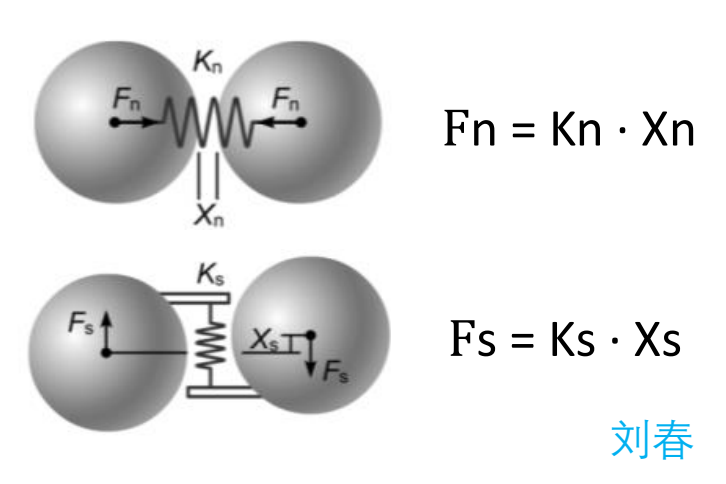

根据接触关系计算颗粒间作用力

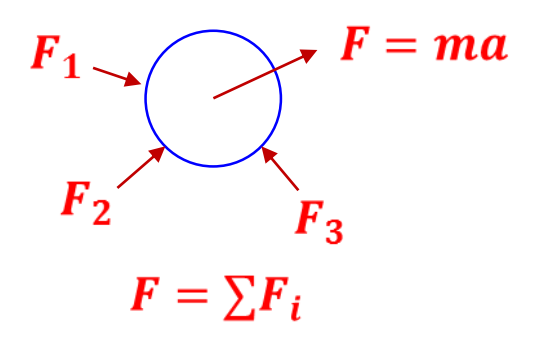

根据颗粒所受合力计算其运动轨迹

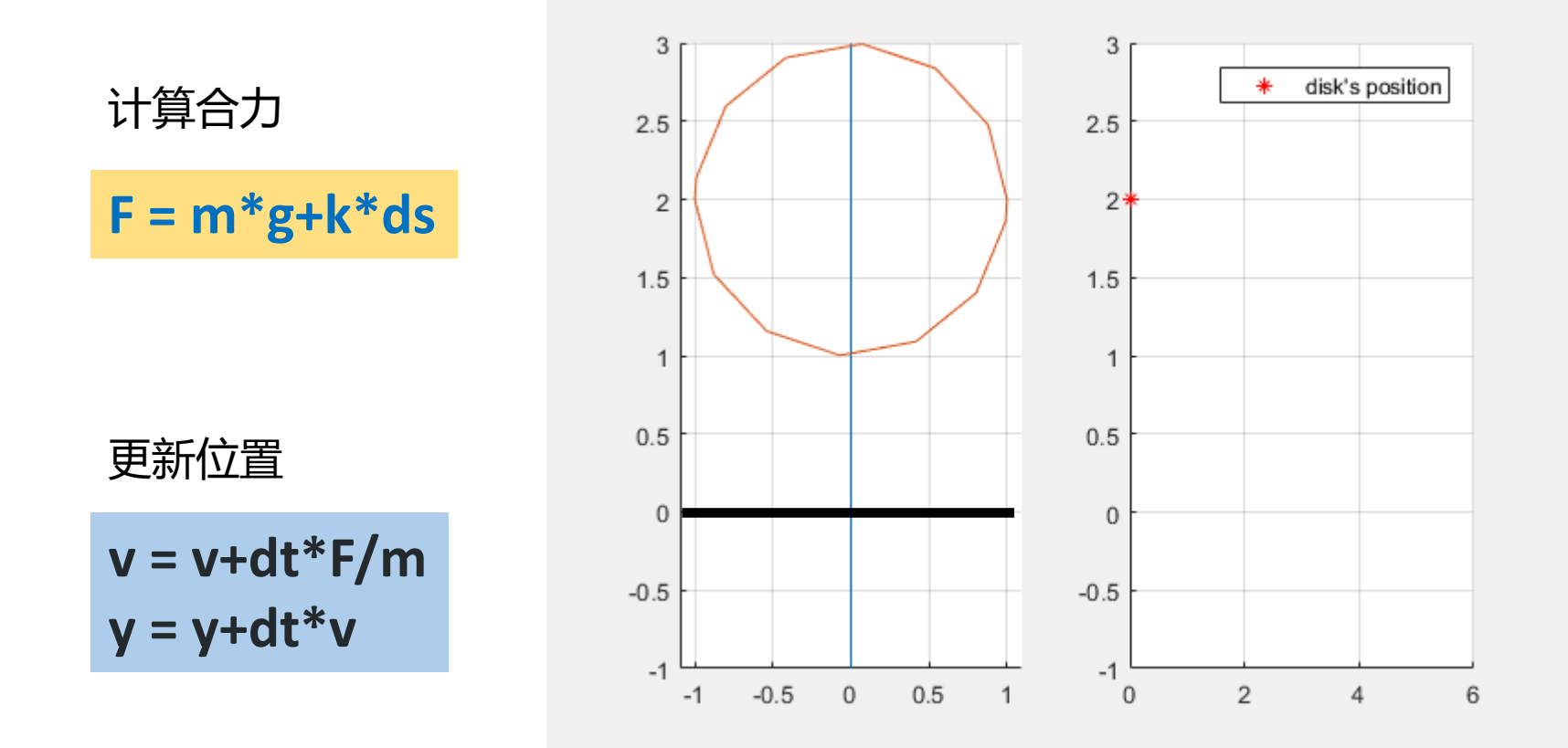

<https://github.com/demsheng/SimpleDEM>

接触力学模型

#### Linear Model

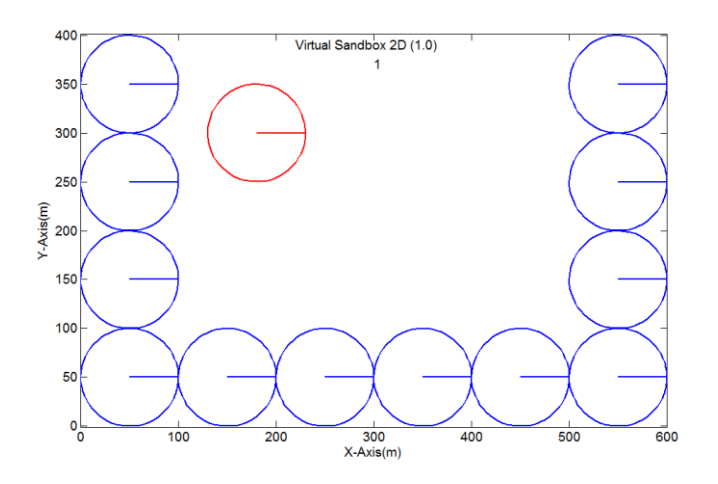

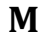

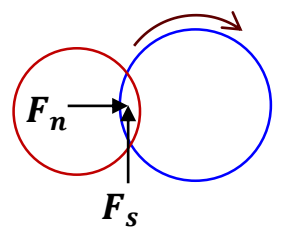

法向力+切向力+力矩

 $Fn = Kn \cdot Un$  $Fs = Ks \cdot Us$  $F_s = Ks \cdot Us$ <br>  $F_{smax} = C_b \cdot S -$ <br>  $F_{smax} = C_b \cdot S -$ 

## Hertz-Mindlin

Hertz-Mindlin

\n
$$
K_{n} = \left(\frac{2\langle G\rangle\sqrt{2\tilde{r}}}{3(1-\langle v\rangle)}\right)\sqrt{U^{n}}
$$
\n
$$
K_{s} = \left(\frac{2\langle G\rangle^{2}3(1-\langle v\rangle\tilde{R})^{1/3}}{2-\langle v\rangle}\right)|F_{ni}|^{1/3}
$$
\n
$$
\frac{\text{Kis} = \text{Ris}}{\text{Kis} = \text{Bond}}
$$
\n
$$
K_{n} = E_{b} \cdot S \cdot (r_{A} + r_{0})
$$
\n
$$
K_{s} = G_{b} \cdot S \cdot (r_{A} + r_{0})
$$
\n
$$
F_{n} = \frac{C_{b}}{T_{b}}(T_{b} \cdot S - F_{n})
$$
\n
$$
F_{s} = C_{b} \cdot S - \mu F_{n}
$$

 $F_{\text{max}} = C_b \cdot S - \mu F_n$  $=\mathbf{C}_h \cdot \mathbf{S} - \mu F_n$ 

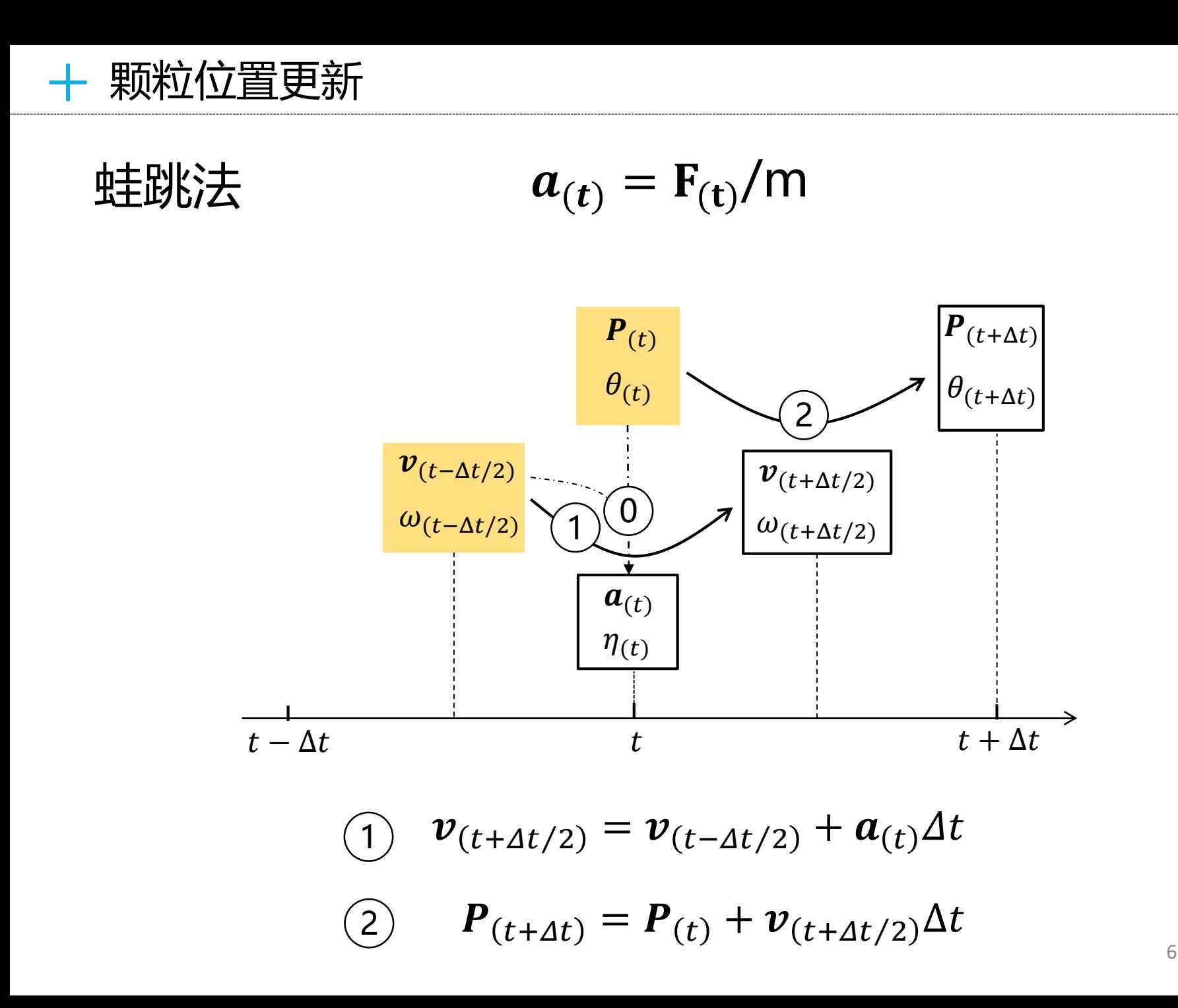

计算流程

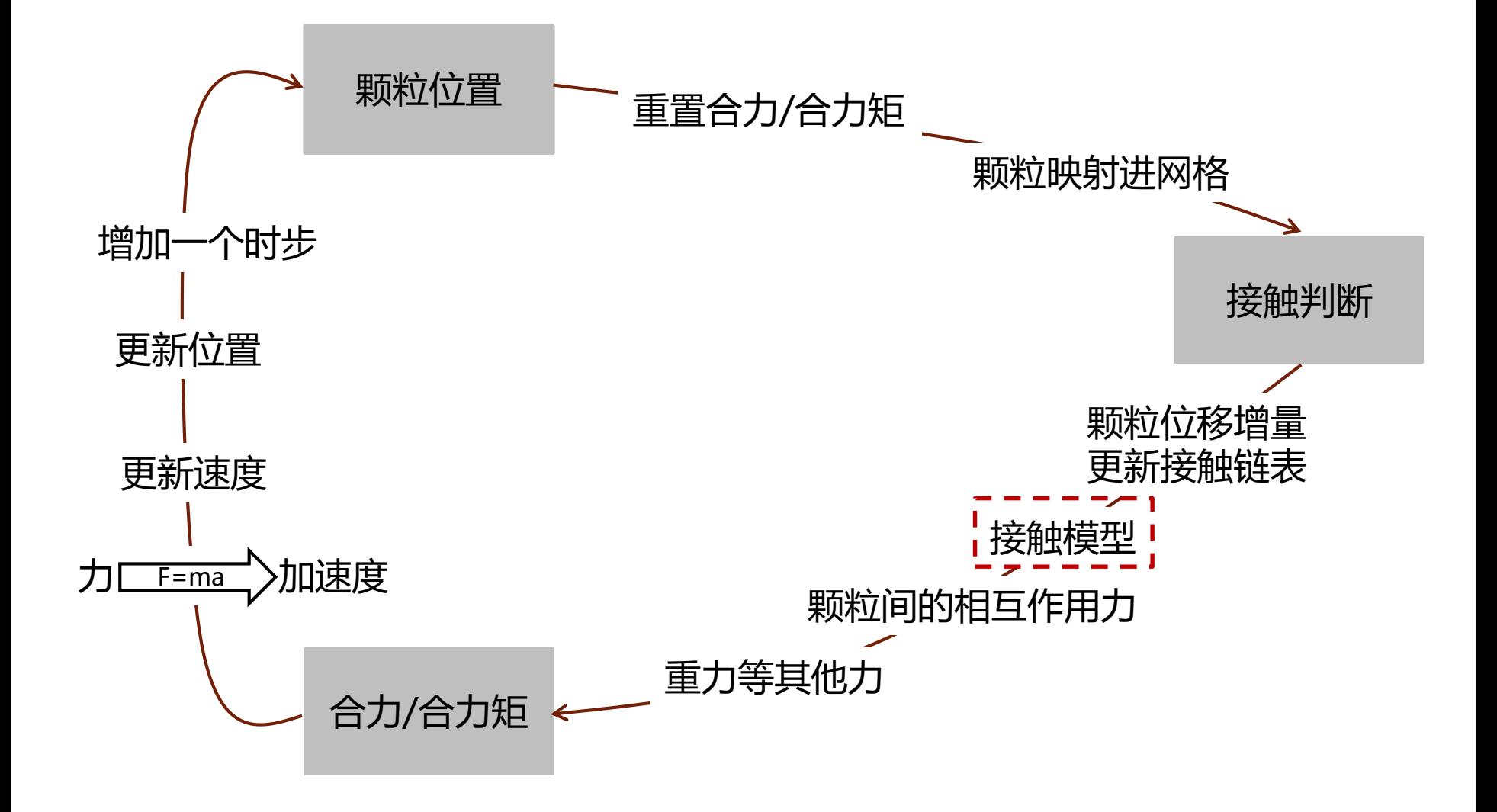

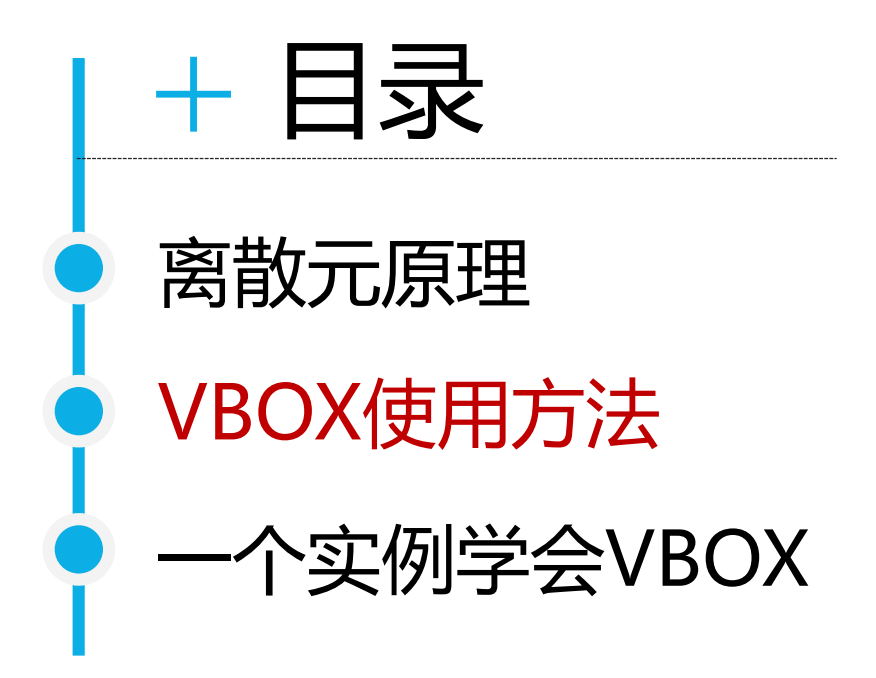

# VBOX使用方法

## Xshell Xftp gsview 链接: <https://pan.baidu.com/s/154Hkq-faUcnB4ihKG2s5UQ> 提取码: r0o3

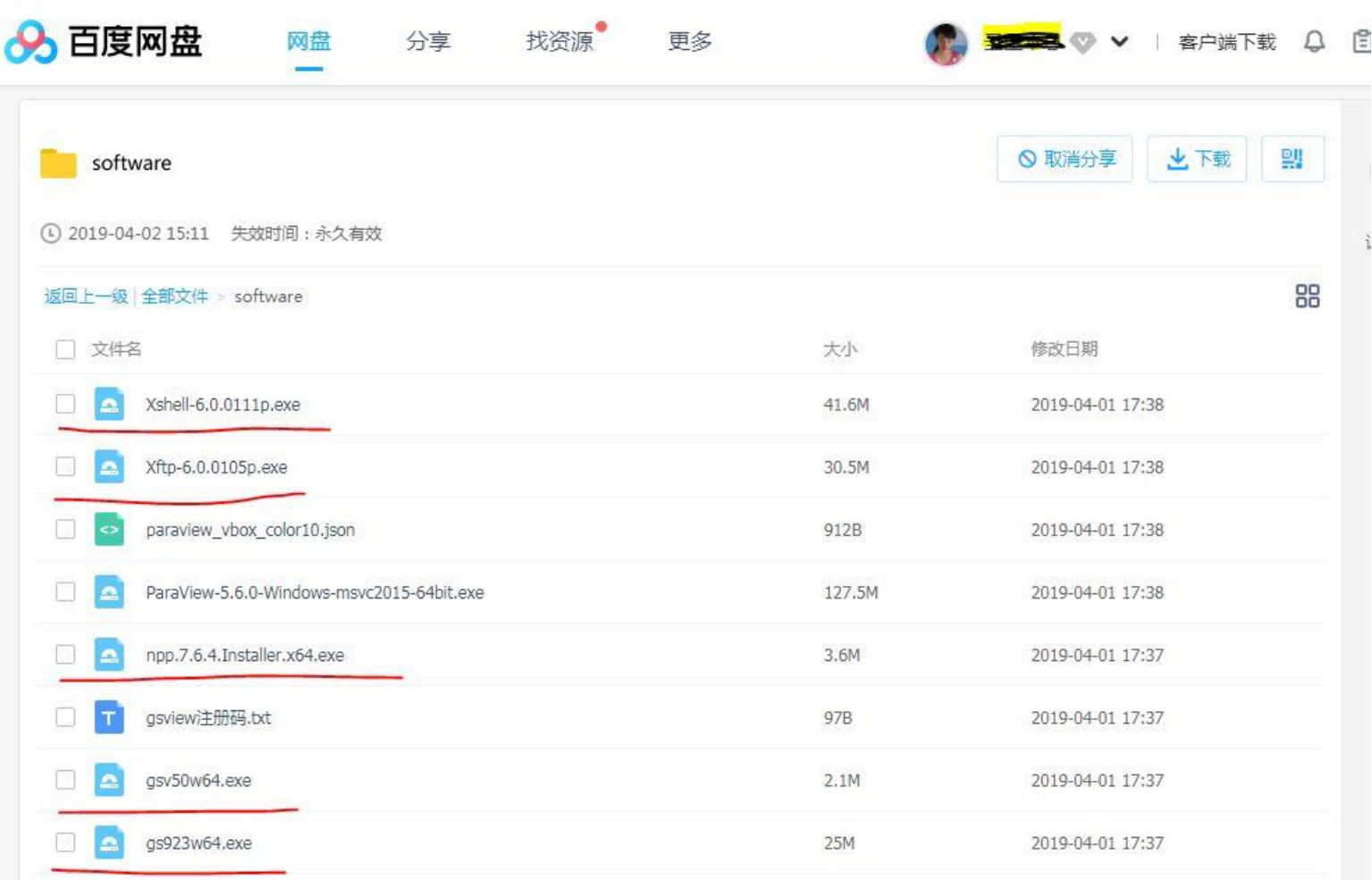

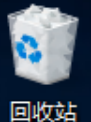

VBOX VBOX

四此电脑 譻 视频

> | 图片 图 文档 下載 ┸

> > 音乐 P.

> > > 桌面

网络

6个项目

", 本地磁盘 (C:)

DESKTOP-V3A7UH

r. 腾讯QQ

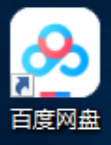

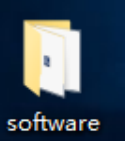

82

 $\checkmark$  $\frac{1}{x}$  software  $\Box$ × 文件 共享 主面 查看  $\vee$  0 > software √ ⊍ิ 搜索"software"  $\leftarrow$ 个 مر  $\hat{\phantom{a}}$ 修改日期 类型 大小 名称 ■ 快速访问 桌面 So gs923w64 2019/4/2 18:51 应用程序 25,623 KB À. **De** gsv50w64 2019/4/2 18:49 应用程序 2,126 KB 下載 ┸ ÷ ■ gsview注册码 文本文档 2019/4/2 18:48  $1 KB$ 图 文档  $\pi^{\mu}$ mpp.7.6.4.Installer.x64 应用程序 2019/4/2 18:50 3,721 KB □ 图片 ÷ Xftp-6.0.0105p 应用程序 2019/4/2 18:53 31,209 KB **C** OneDrive Xshell-6.0.0111p 2019/4/2 18:56 应用程序 42,621 KB

**BEE** 

#### 搜索 Web 和 Windows

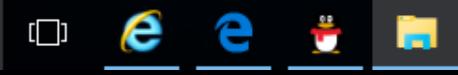

Windows 10 教育版

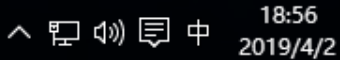

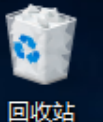

П

VBOX

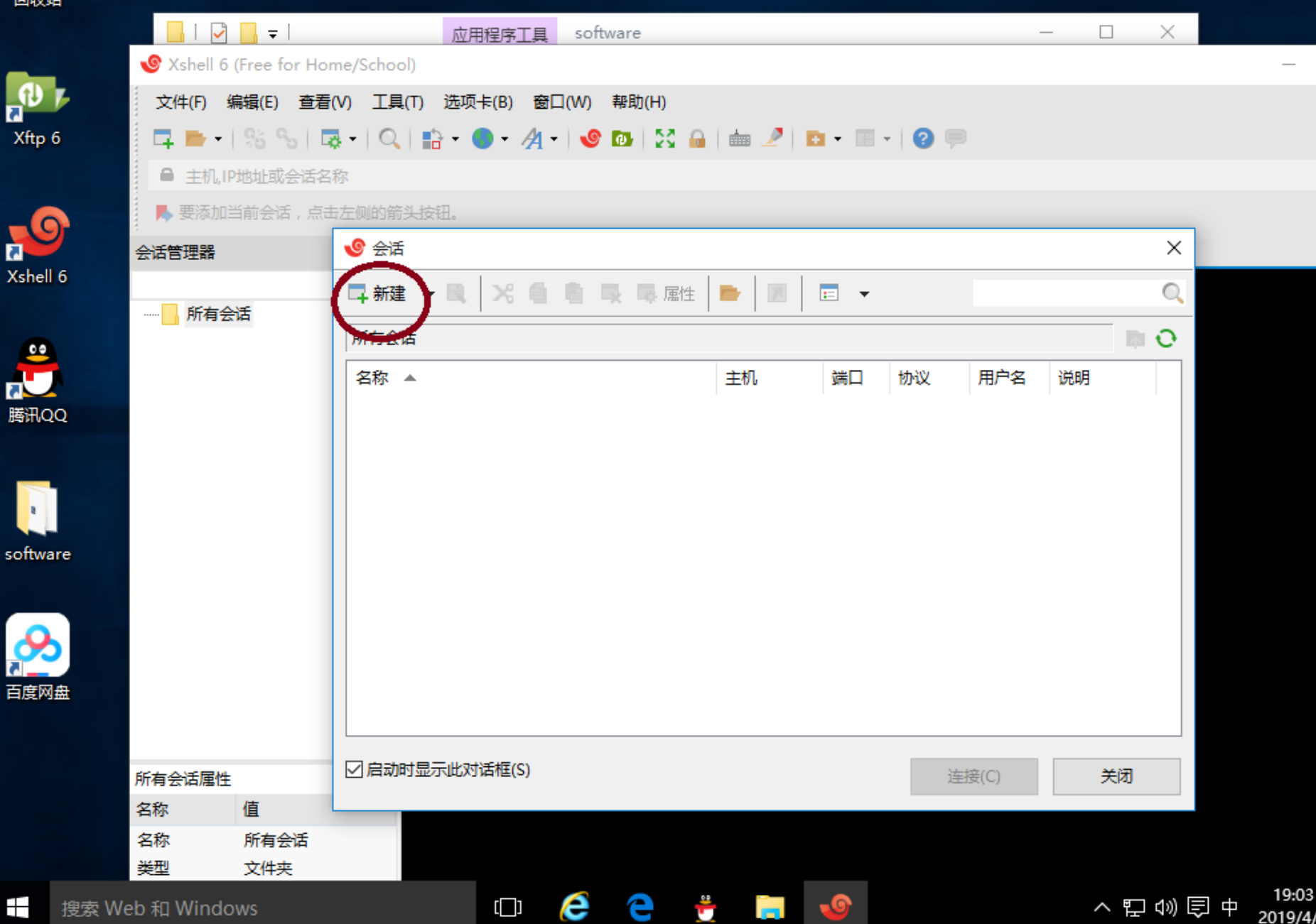

2019/4/2

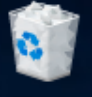

VBOX<br>VBOX

回收站

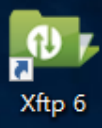

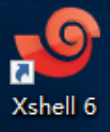

**the Reserve** 

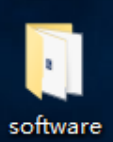

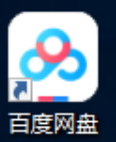

 $\pm$ 

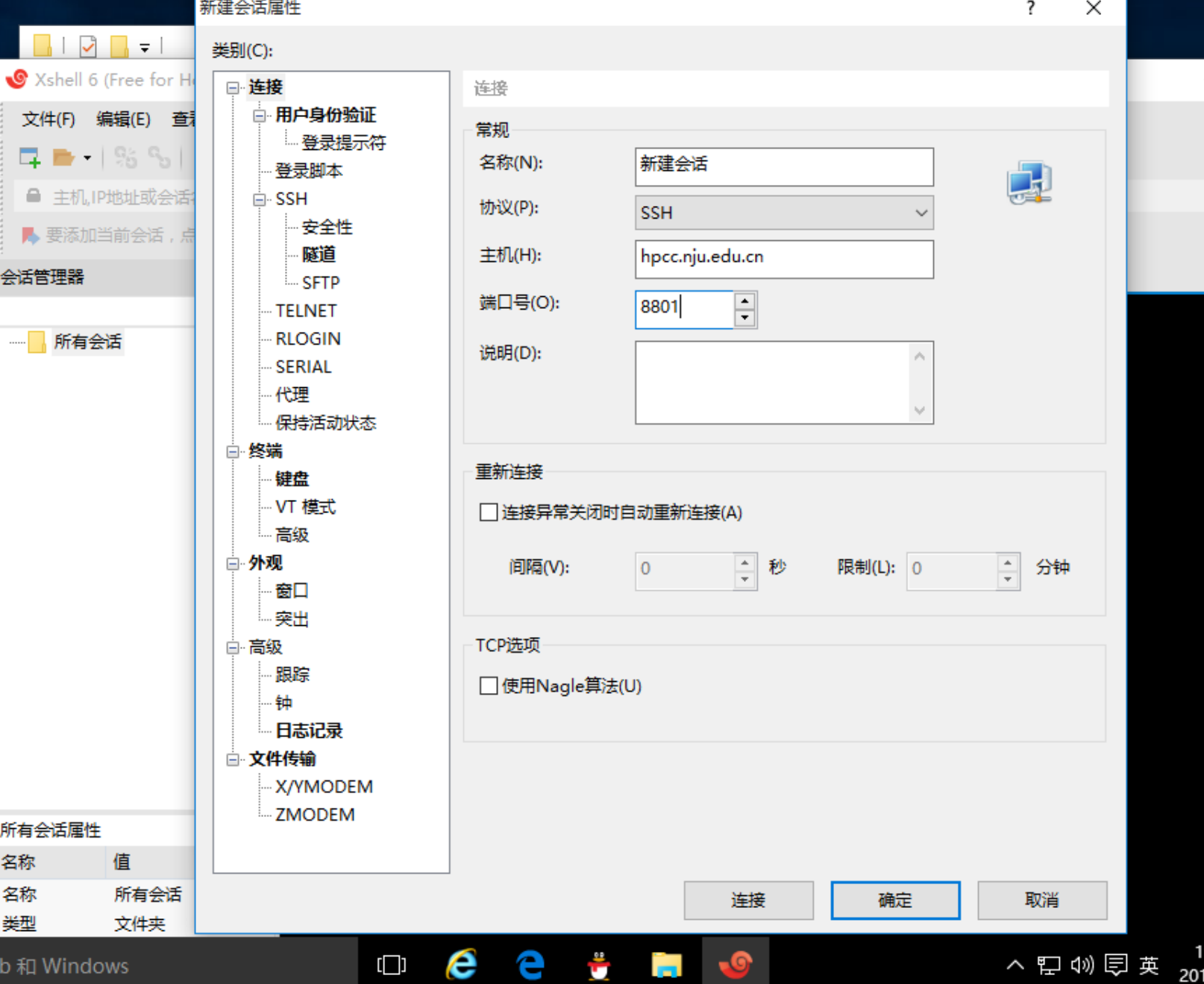

搜索 Web 和 Windows

19:04<br>2019/4/2 노ᄥᇰᆾ

 $\Box$ 

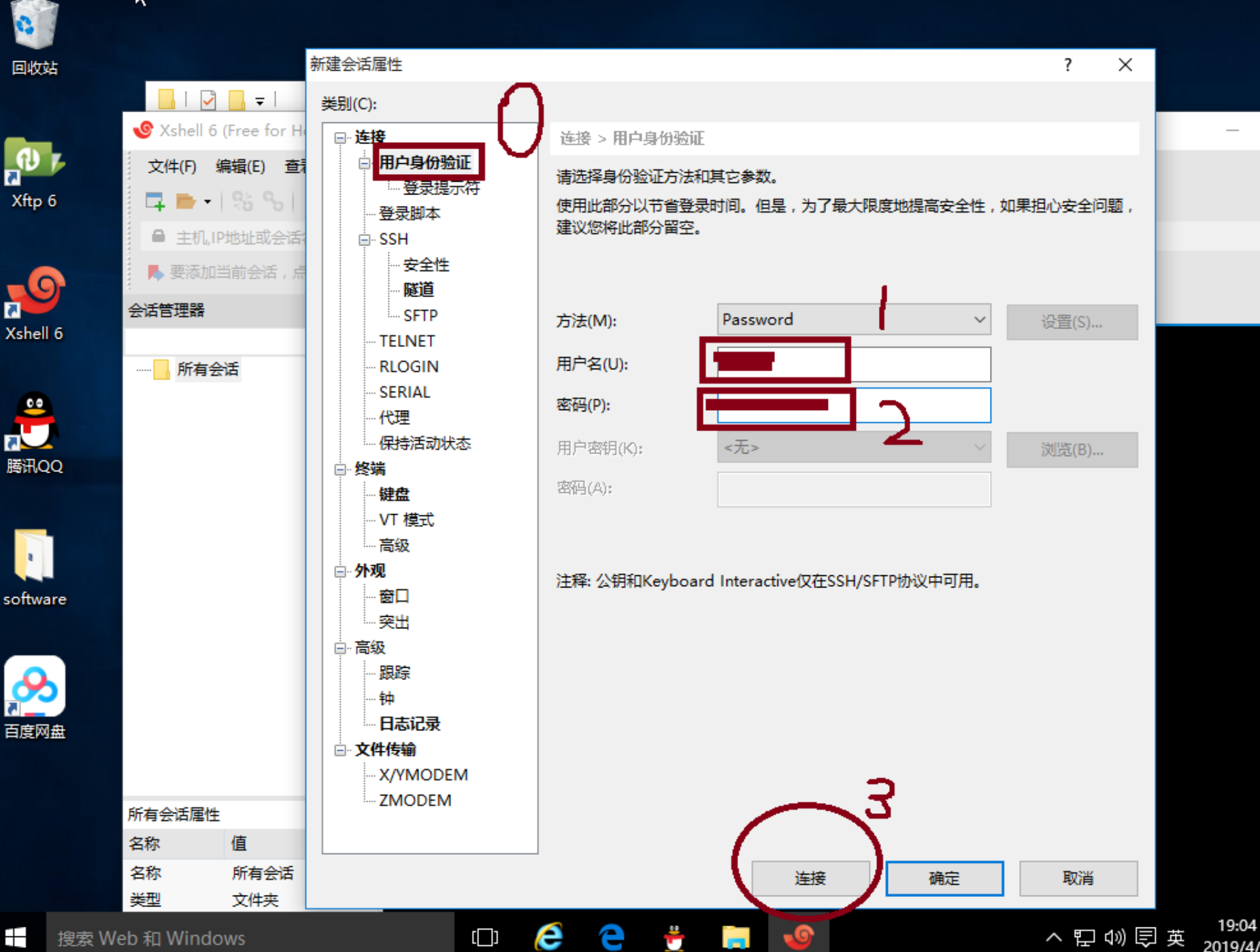

 $\pm$ 搜索 Web 和 Windows へロの見英 2019/4/2

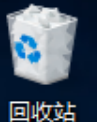

VBOX使用方法

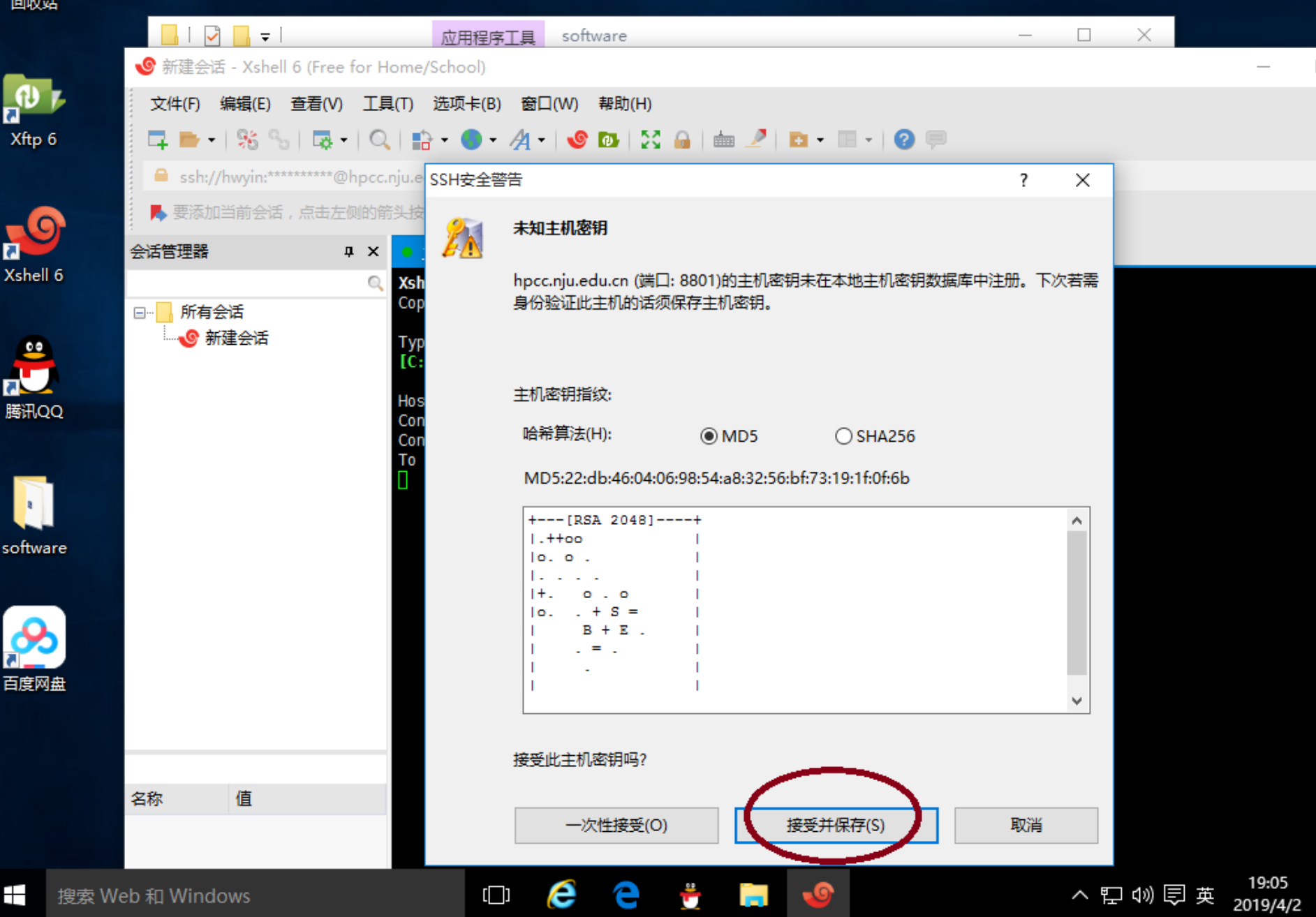

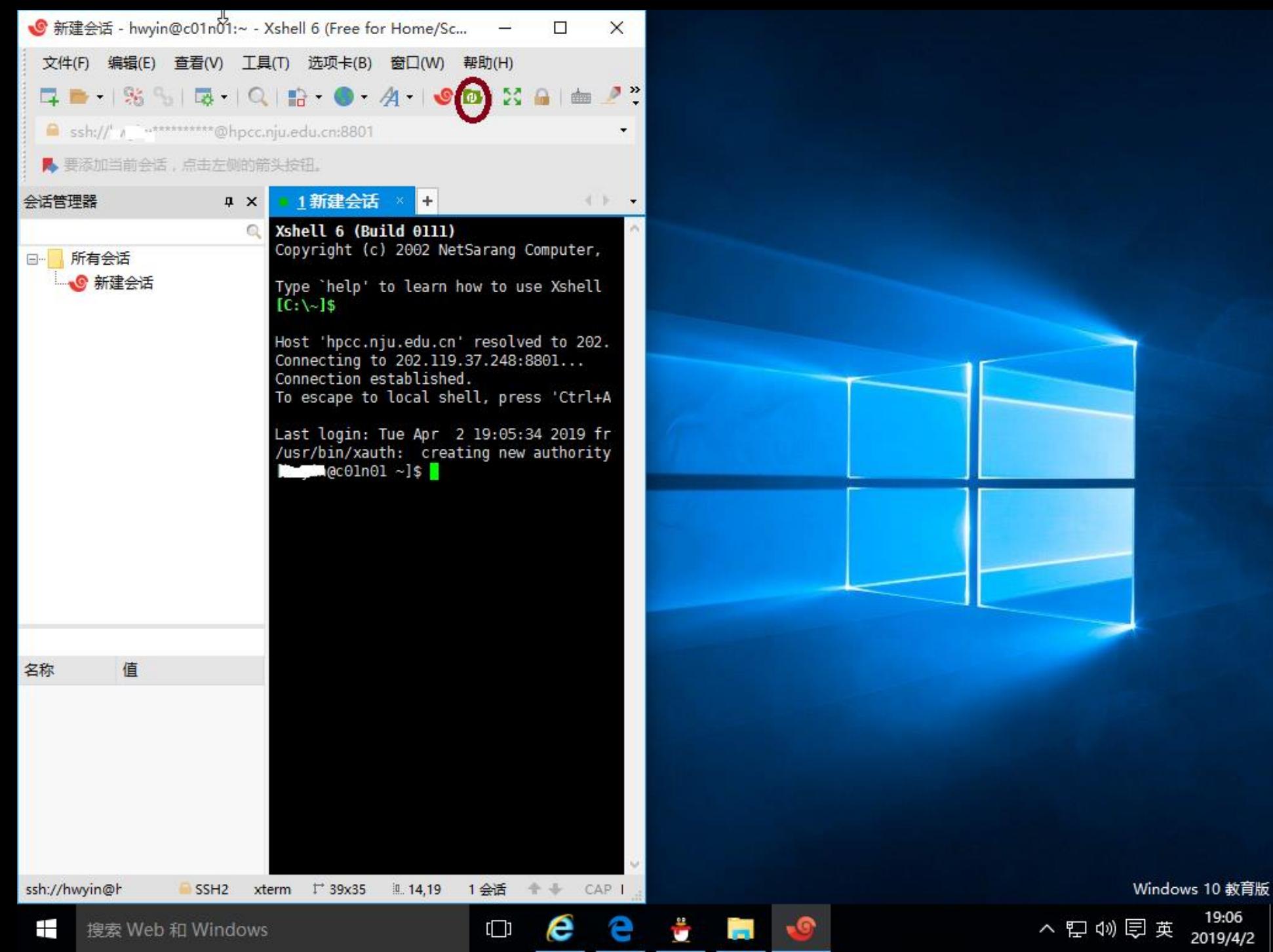

 $\Box$ 

へ ロ (1) (同 英 19:06 2019/4/2

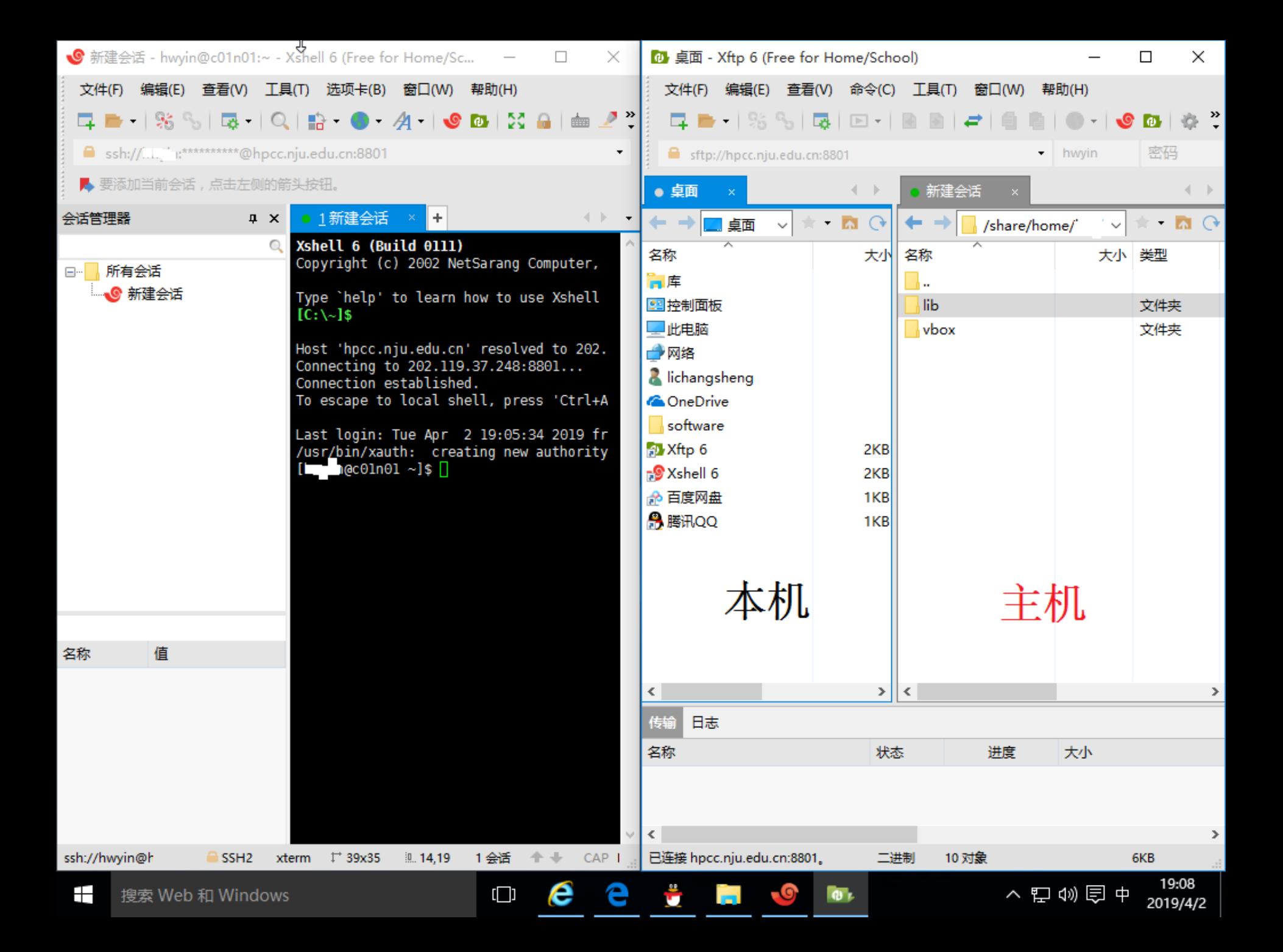

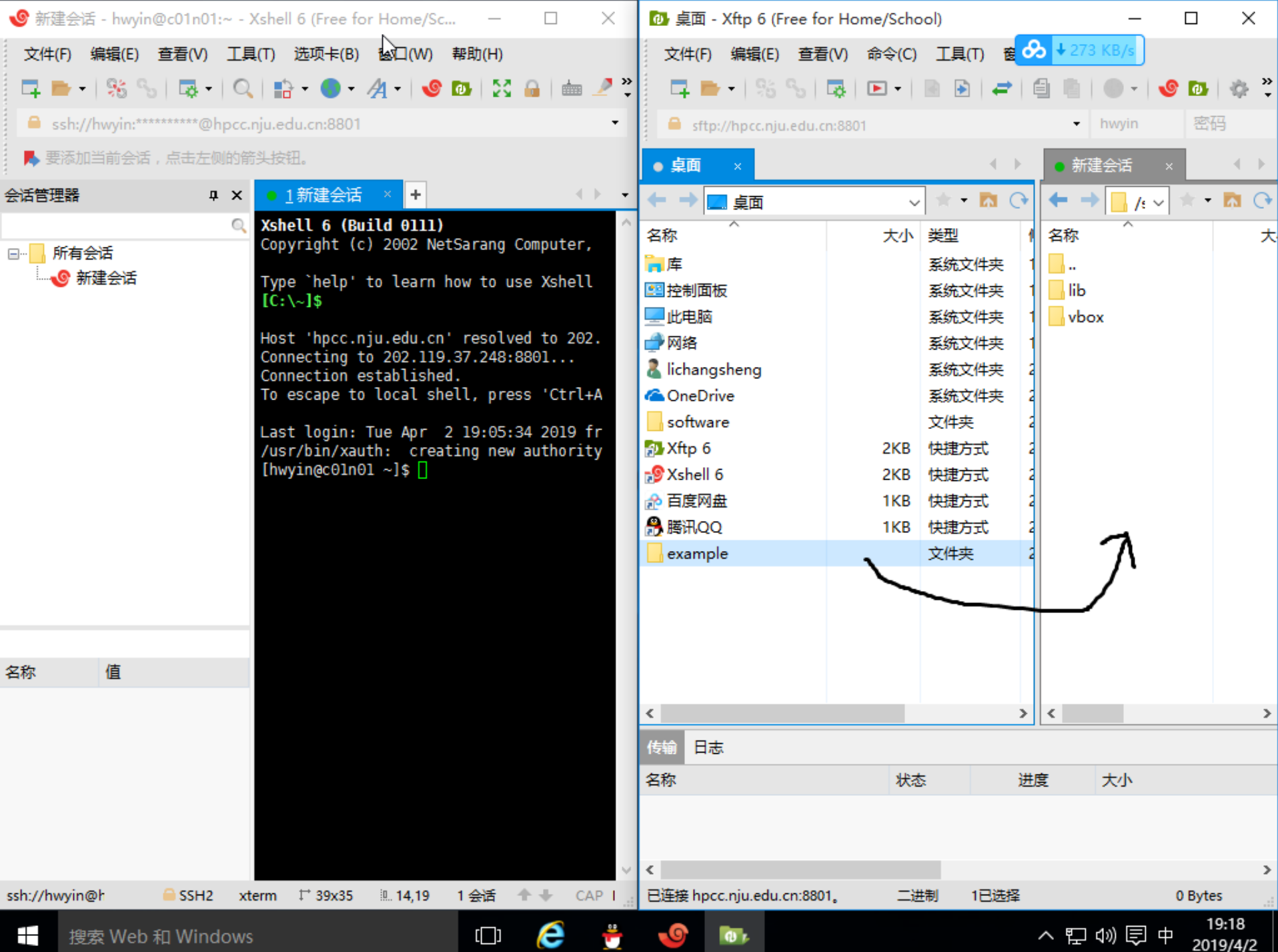

• 查看当前所在目录

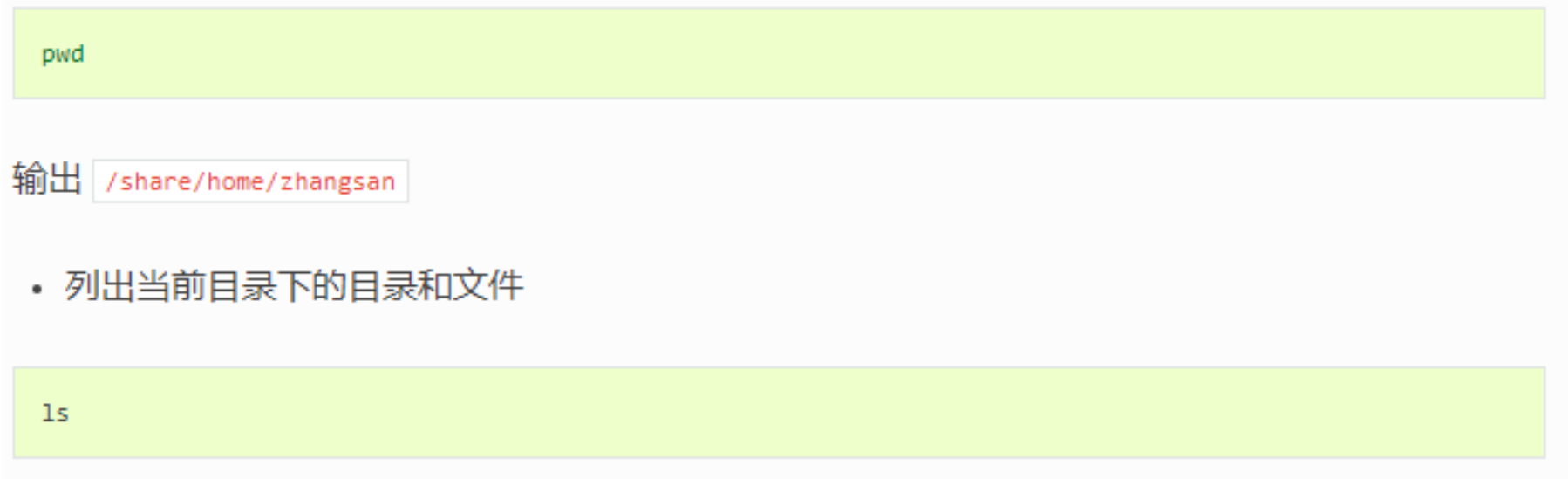

输出 backup.sh bin Desktop git help programs projects vbox

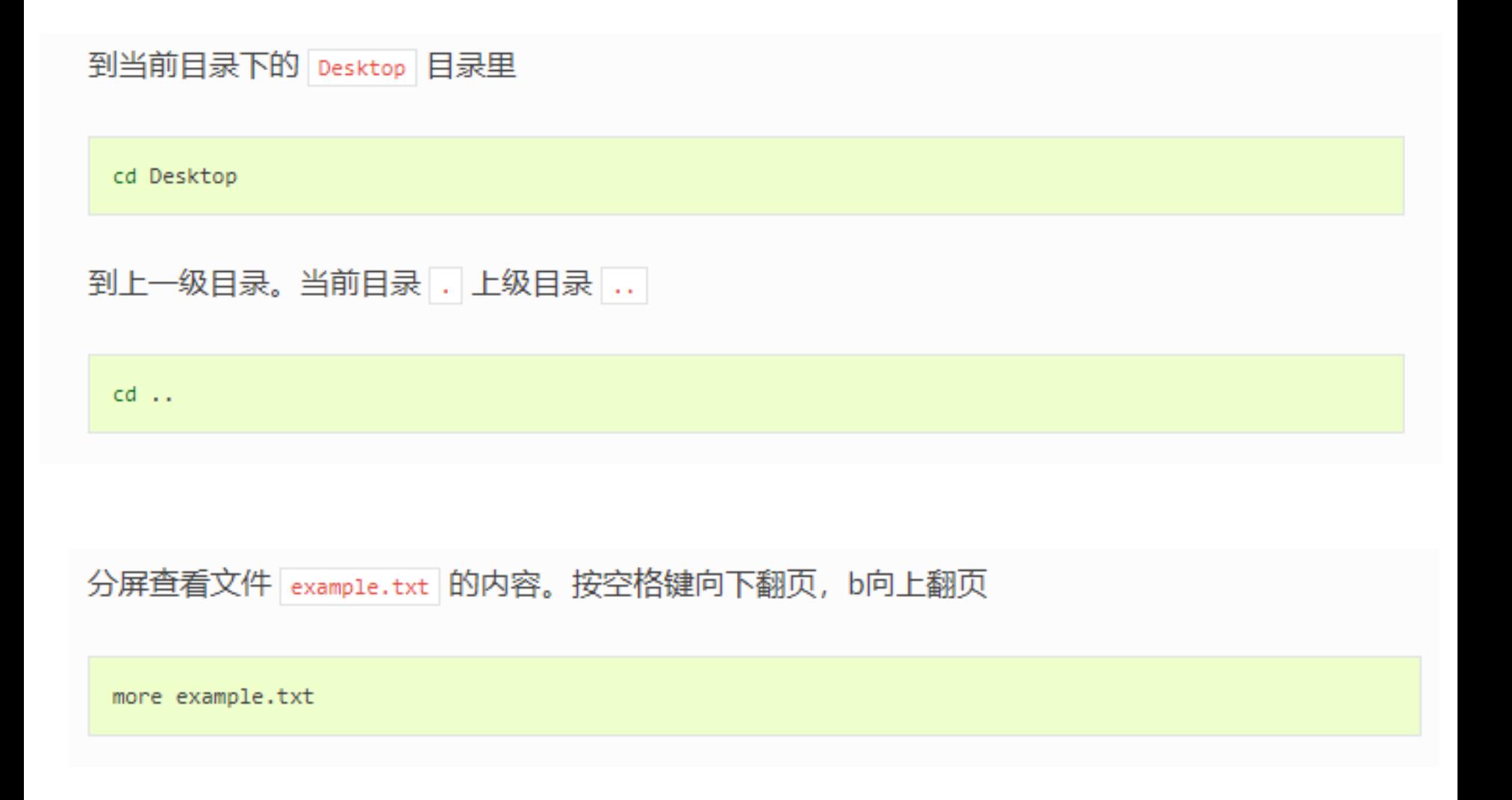

<https://doc.geovbox.com/latest/linux/>

## **[vbox\_test@sandbox ~]\$ pwd**

/home/vbox\_test

# **[vbox\_test@sandbox ~]\$ ls**

example

# **[vbox\_test@sandbox ~]\$ cd example/**

**[vbox\_test@sandbox example]\$ ls**

ex1 push ex2 erosion ex3 sed ex4 pre struct ex5 detachment

ex6\_palaeohigh ex7\_extens\_1rigid ex7\_extens\_2ductile

## **[vbox\_test@sandbox example]\$ cd ex1\_push/**

## **[vbox\_test@sandbox ex1\_push]\$ ls**

push.py README.txt sge.sh

# SGE管理计算任务

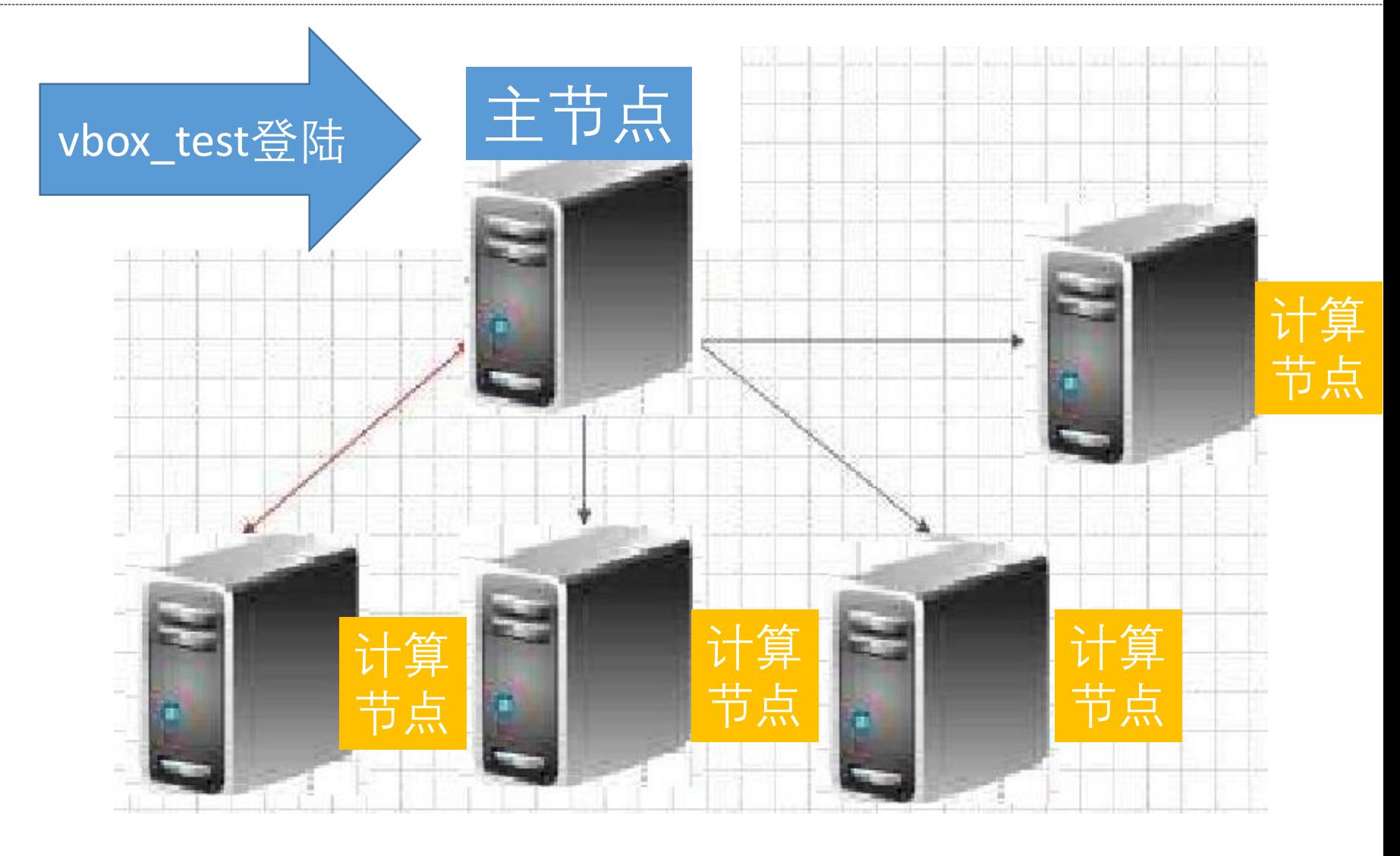

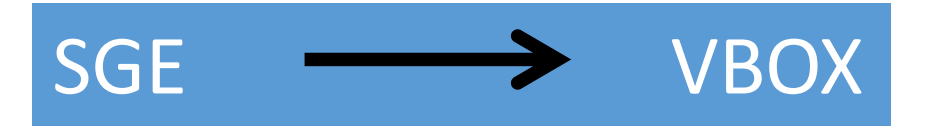

# **[vbox\_test@sandbox ex1\_push]\$ qsub sge.sh**

Your job 3424 ("T2") has been submitted

# **[vbox\_test@sandbox ex1\_push]\$ qstat**

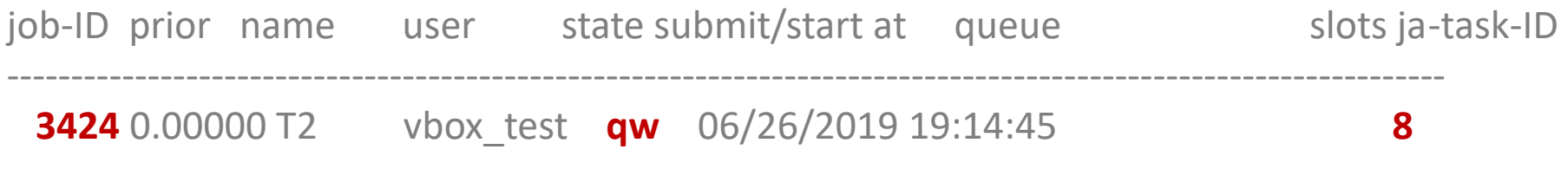

# **[vbox\_test@sandbox ex1\_push]\$ qdel 3424**

sge.sh

#!/bin/sh #\$ -S /bin/bash #\$ -N example **#设置任务的名字** #\$ -j y #\$ -M sheng0619@163.com **#修改为自己邮箱** #\$ -m e #\$ -o log.txt **#程序执行日志,记录了错误信息** #\$ -V #\$ -cwd #\$ -pe orte 8 **#调用8个核计算** export OMP\_NUM\_THREADS=\$NSLOTS time vboxdaily **push.py #提交计算** vboxplot --dir=./data/ **#绘图 convert -delay 100 ./data/\*[0-9].jpg -loop 0 ./data/process.gif #制作GIF**

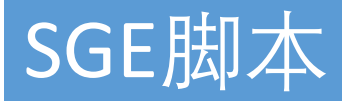

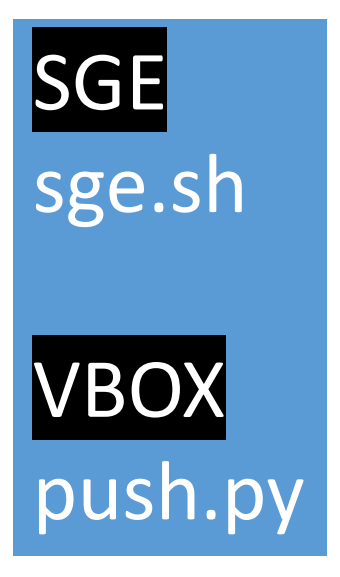

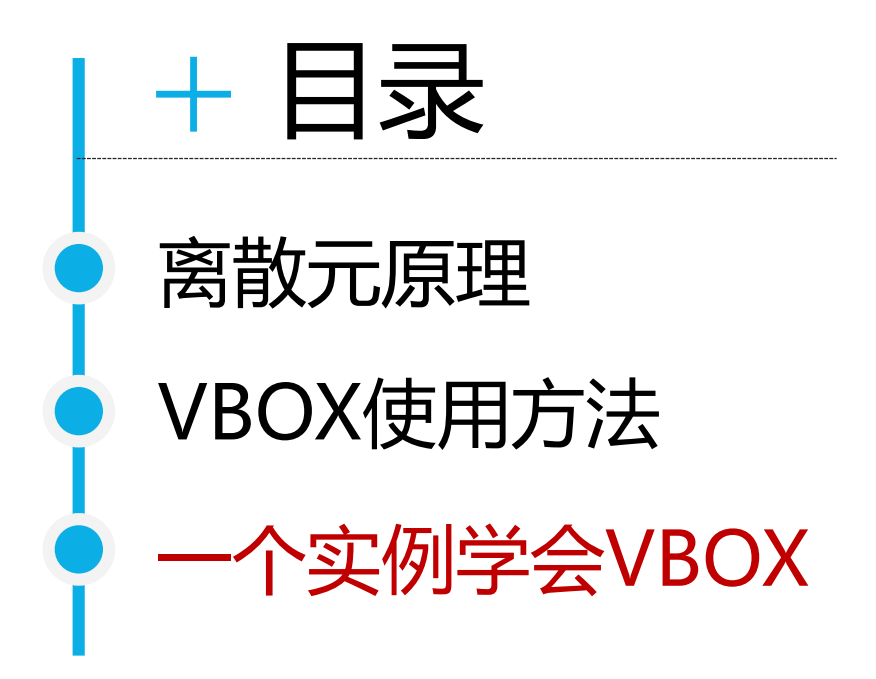

## *#*程序初始化

## START

*#*颗粒设为球,计算颗粒体积用*4/3\*pi\*r^3*计算

## set disk off

*#*设置研究范围

BOX left 0.0 right **51000.0** bottom 0.0 height **11000.0** kn=0e10 ks=0e10 fric 0.00

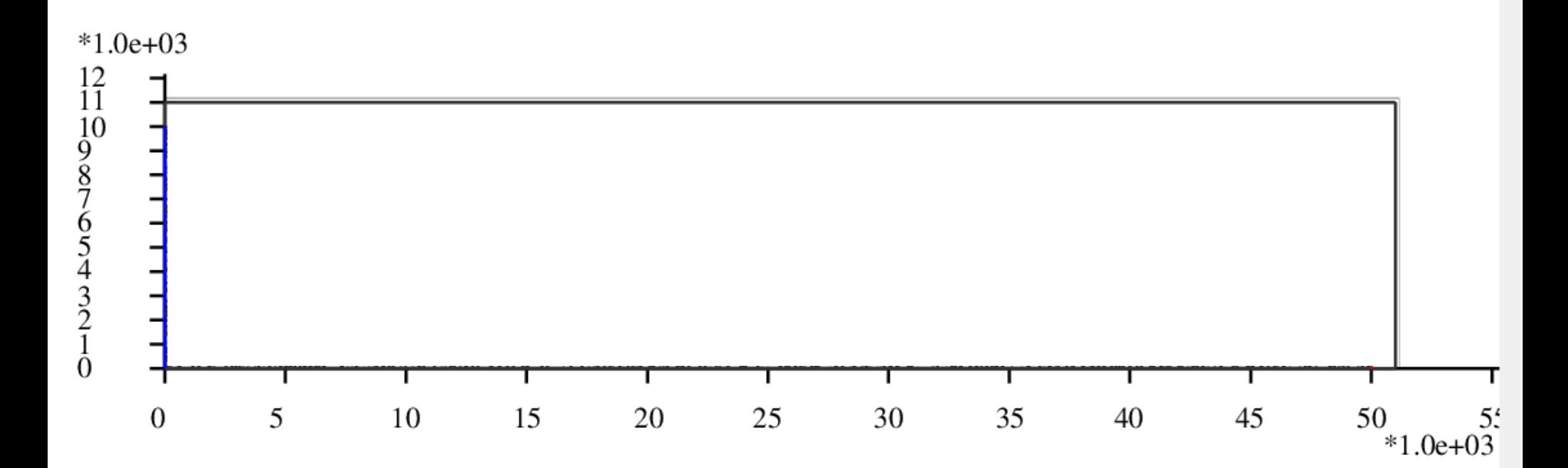

 $+$  push.py

## *#*设置挡板墙,这里模型采用*hertz*接触模型

WALL ID 0, NODES ( 0.0, 10.0 ) (50000.0, 10.0 ) ... WALL ID 1, NODES **( 10.0 , 10000.0 ) ( 10.0 , 10.0 )** … WALL ID 2, NODES **( 50000.0 , 10.0 ) ( 50000.0 , 10000.0 )** … *#*在矩形范围内生成颗粒

GEN NUM 100000.0 rad discrete **60.0 80.0**, x **( 10.0, 50000.0),** y **( 10.0, 10000.0)**, COLOR black GROUP ball\_rand

*#*设置颗粒的微观参数

PROP DENSITY 2.5e3 FRIC 0.0 SHEAR 2.9e9 POISS 0.2 DAMP 0.4 HERTZ

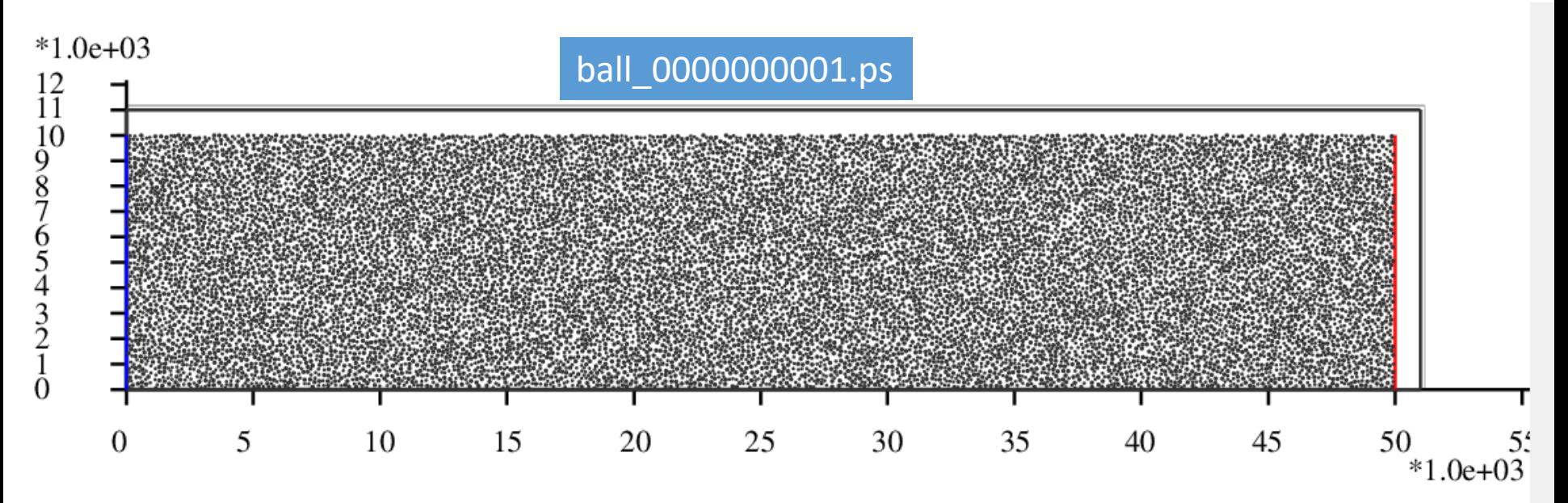

push.py

*#*设置时间步及重力加速度

SET DT 5e-2, GRAVITY 0.0, -9.8

*#*设置每*1000*步保存一次*ps*格式的计算结果

#### SET ps 1000

*#*设置每*1000*步保存一次*dat*格式的计算结果

 $*1.0e+03$ 

SET print 1000

*#*沉积,计算*5000*步

#### CYC 5000

*#*删除*6000*米以上的颗粒

#### DEL RANGE y 4000.0 999000.0

*#*平衡,计算*1000*步

CYC 1000

ball\_0000005000.ps

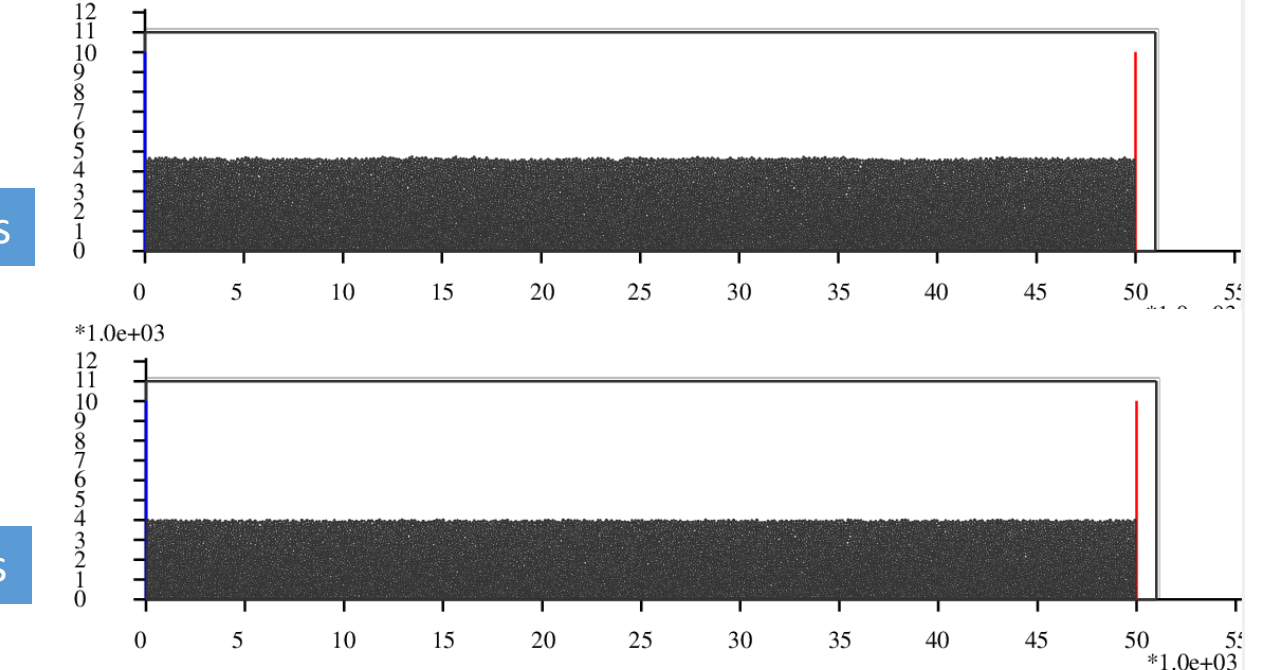

ball\_0000005001.ps

## #设置bond粘结,使颗粒具有粘聚力

#### PROP ebmod 2e8 gbmod 2e8 tstrength 2e7 sstrength 4e7 fric 0.3

 $*1.0e+03$ 

push.py

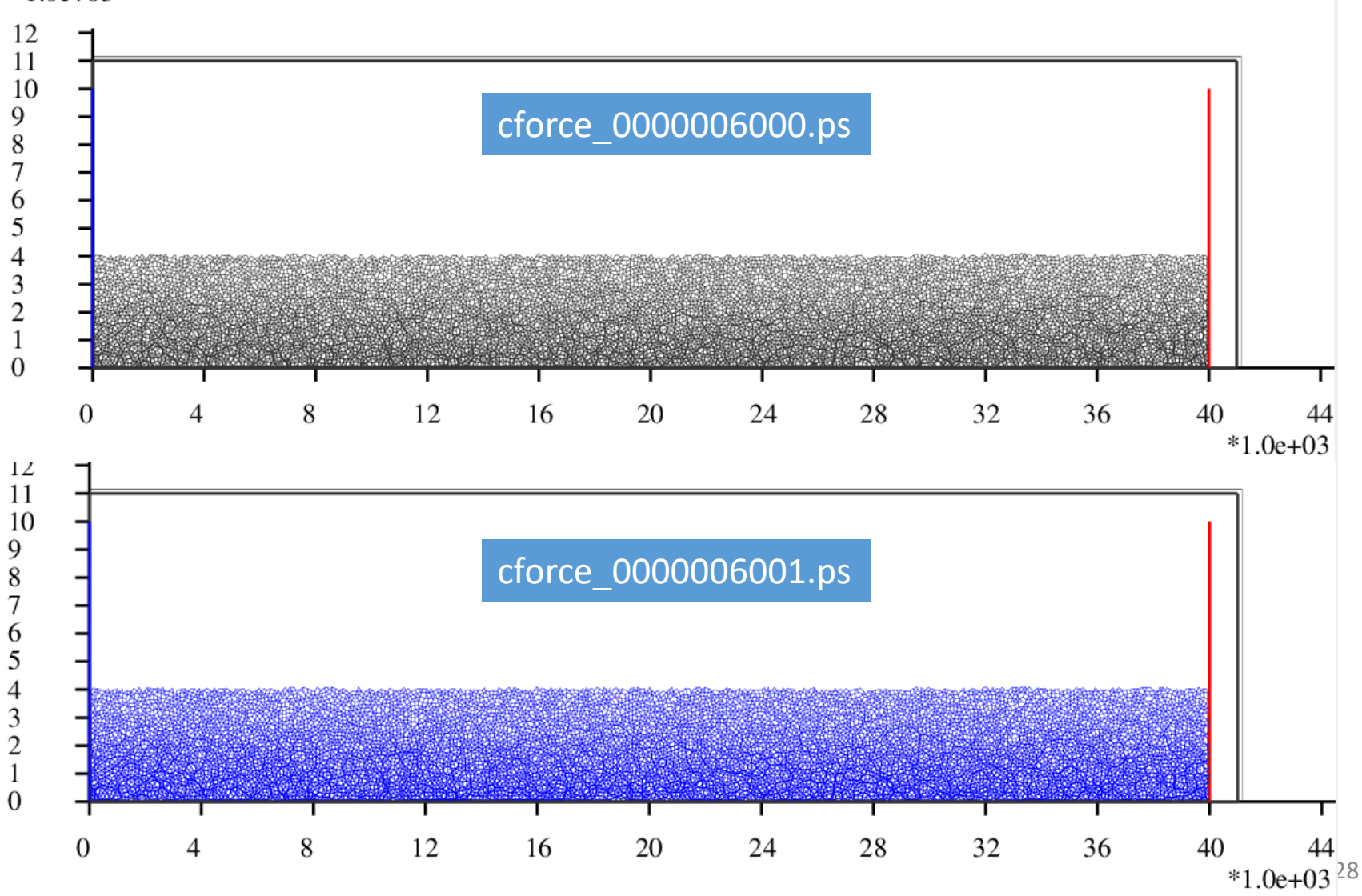

# push.py

## #给地层赋上颜色

PROP COLOR **lg** range y 0.0 500.0

PROP COLOR **green** range y 500.0 1000.0 PROP COLOR **yellow** range y 1000.0 1500.0 PROP COLOR **red** range y 1500.0 2000.0 PROP COLOR **black** range y 2000.0 2500.0 PROP COLOR **mg** range y 2500.0 3000.0 PROP COLOR **blue** range y 3000.0 3500.0 PROP COLOR **gb** range y 3500.0 4000.0 PROP COLOR **violet** range y 4000.0 4500.0

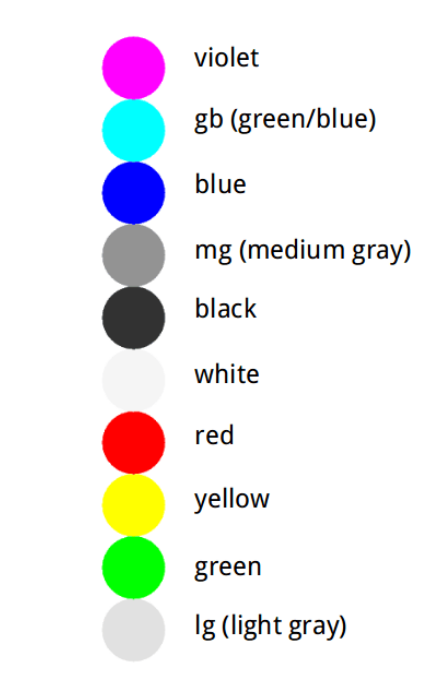

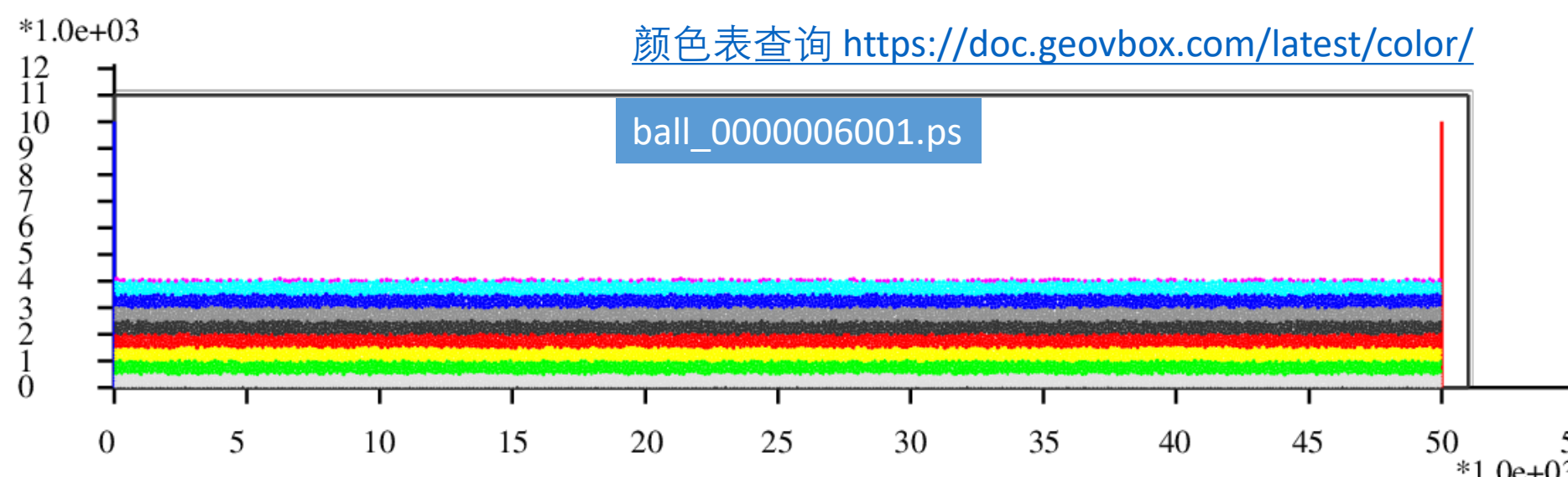

# VBOX使用方法

*#*设置挡板墙摩擦系数

WALL id 0 fric 0.3

WALL id 1 fric 0.3

#### WALL id 2 fric 0.3

*#*设置墙的挤压速度 *x*方向速度为*2.0*

WALL id 1 xv 2.0

#设置墙的挤压量x方向推进10000.0,每挤压2000.0保存一次计算结果

IMPLE wall id 1 xmove 10000.0 save 2000.0 print 1000.0 ps 1000.0

*#*停止计算 STOP

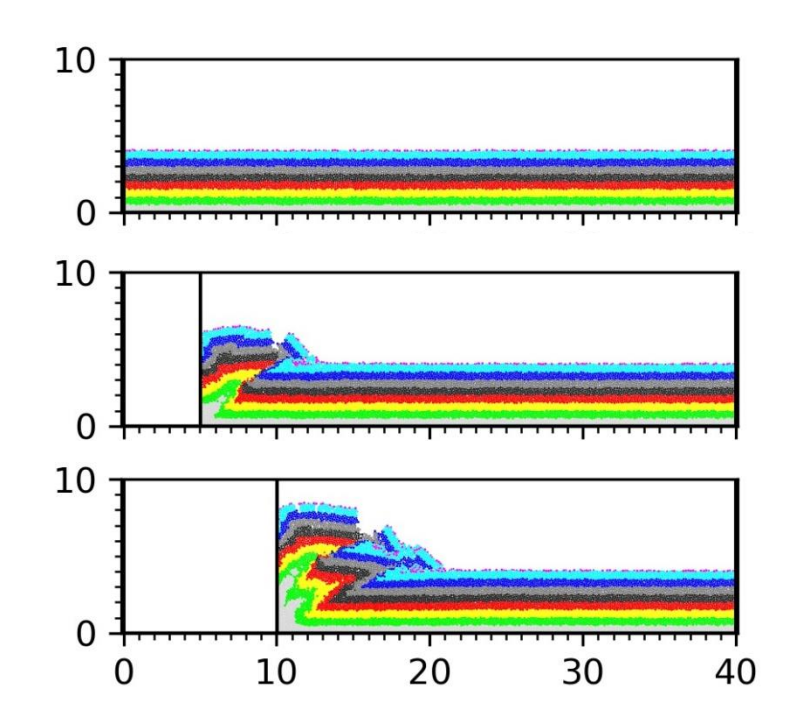

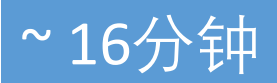

GIF制作

[vbox\_test@sandbox **data**]\$ convert -delay 100 \*[0-9].jpg -loop 0 process1.gif

# **convert -delay 100 \*[0-9].jpg -loop 0 process.gif**

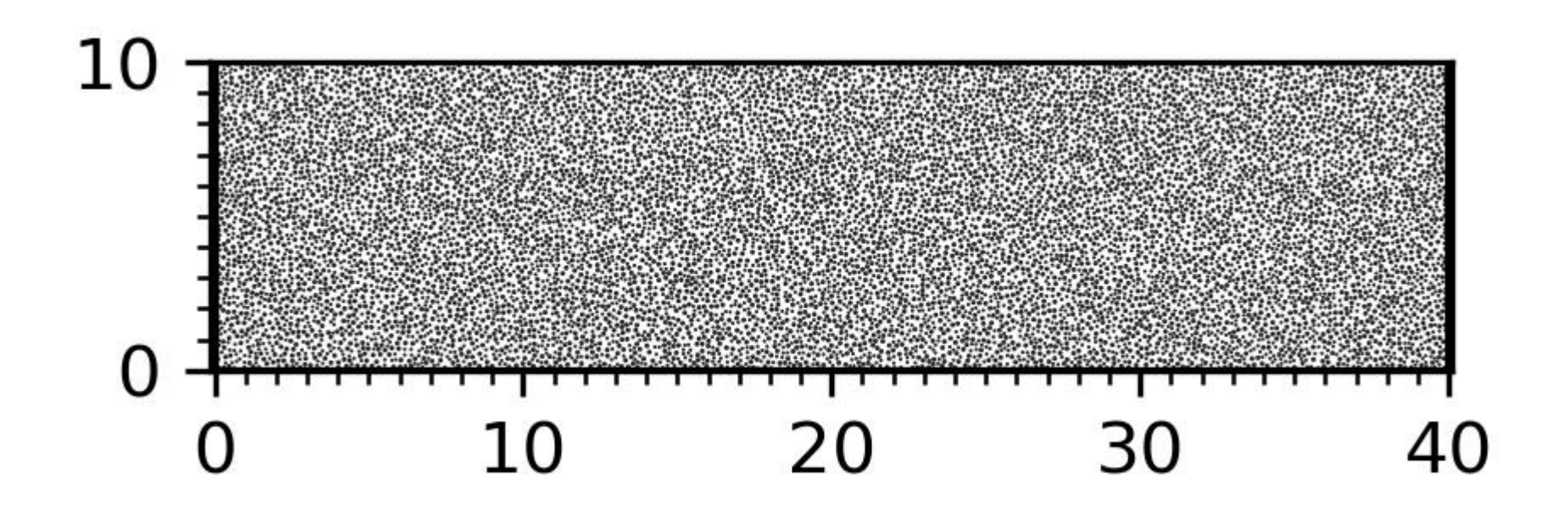

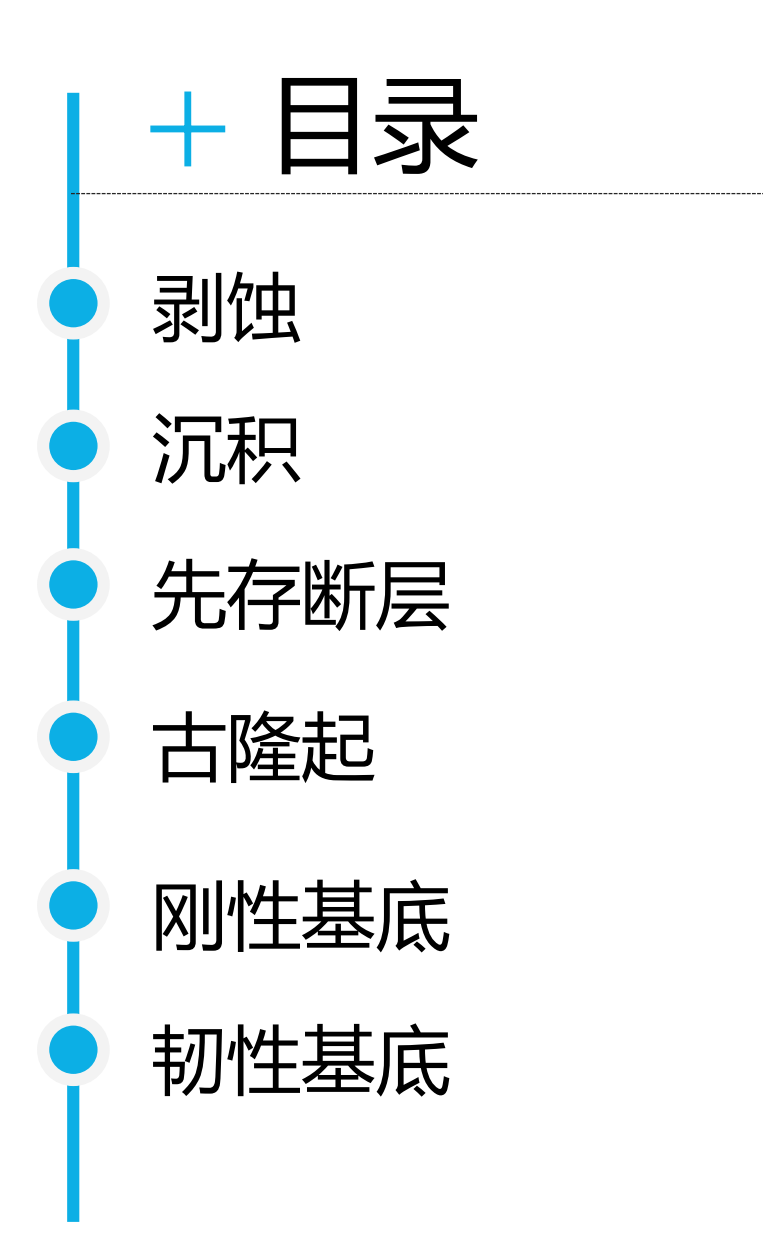

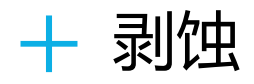

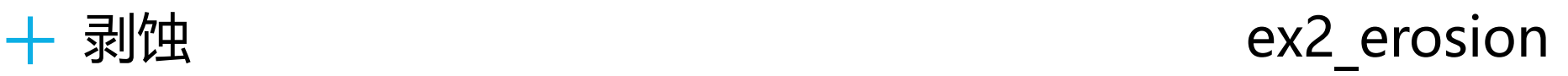

~ 7分钟

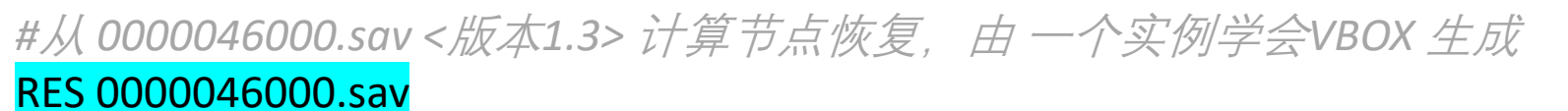

*#* 每次 *100* 步更新一次进度条

SET stepbar 100

*#*设置墙的挤压速度 *x*方向速度为*2.0*

WALL id 1 xv 2.0

*#*设置墙的挤压量*x*方向推进*1000.0*,每挤压*1000.0*保存一次计算结果

### IMPLE wall id 1 xmove 1000.0 save 1000.0 print 1000.0 ps 1000.0

############################## 剥蚀 ##################################### *#*删除*4000*米以上的颗粒

DEL RANGE y 4000.0 999000.0

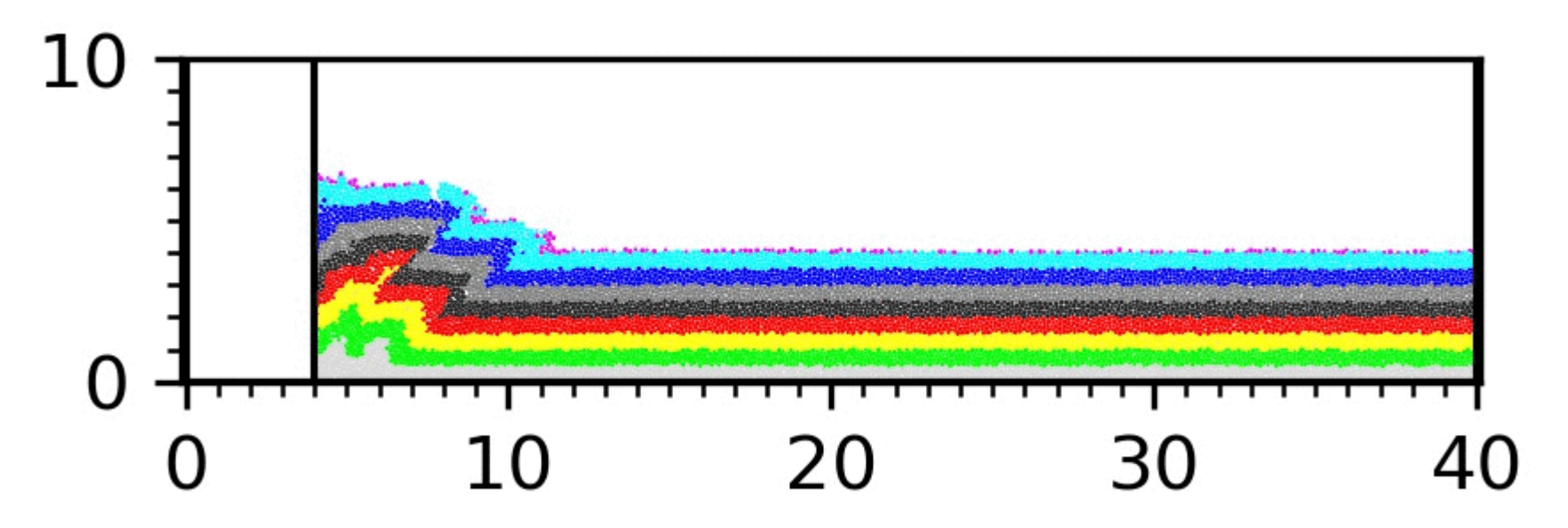

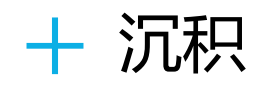

### *#*从 *0000046000.sav <*版本*1.3>* 计算节点恢复,由 一个实例学会*VBOX* 生成 RES 0000046000.sav

*#* 每次 *100* 步更新一次进度条

SET stepbar 100

*#*设置墙的挤压速度 *x*方向速度为*2.0*

WALL id 1 xv 2.0

*#*设置墙的挤压量*x*方向推进*1000.0*,每挤压*2000.0*保存一次计算结果

IMPLE wall id 1 xmove 1000.0 save 2000.0 print 1000.0 ps 1000.0

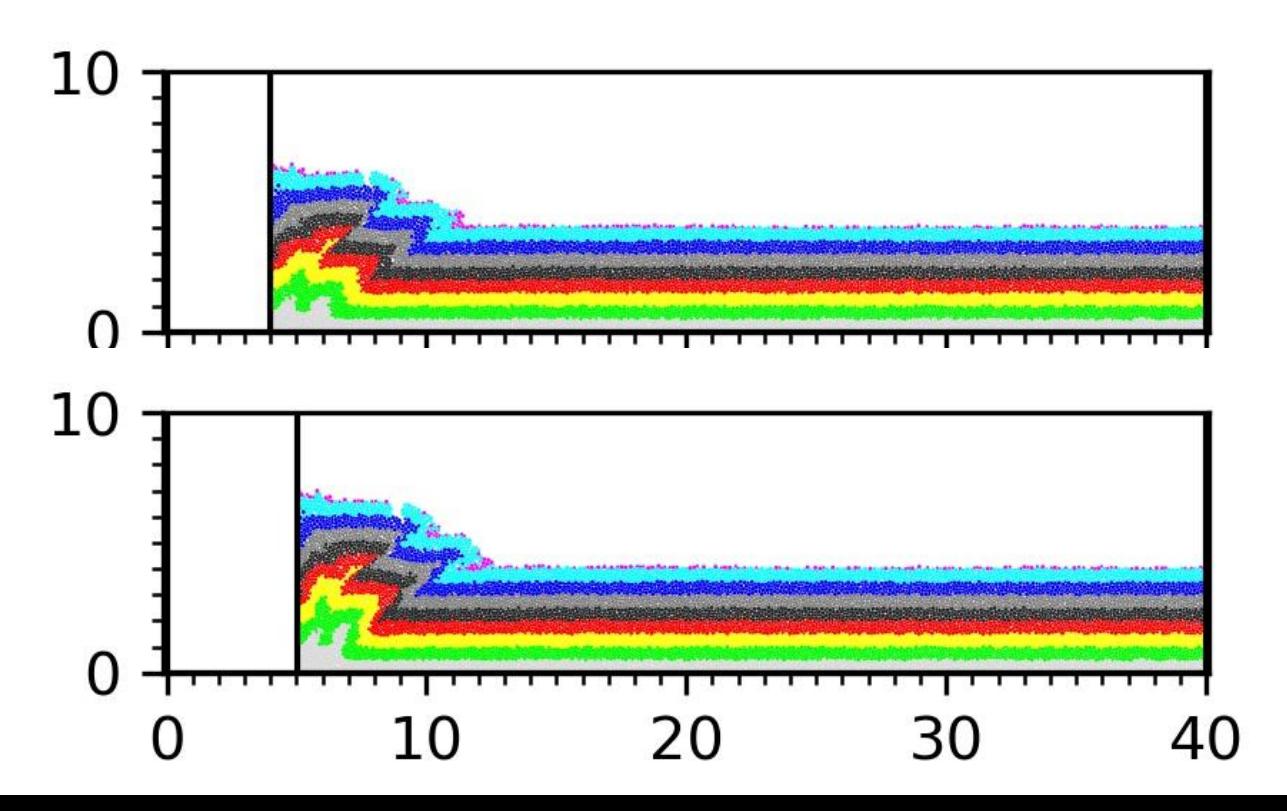

##################################### 沉积 ################################## *#*停止挤压,墙的*x*方向速度改为*0.0*

#### WALL id 1 xv 0.0

*#*沉积。在挤压前端*12000*~*40000.0*上方,沉积约 *1 km* 颗粒。*y*范围需设为*4000-6000*。

*#*经验:颗粒充填满*2km*范围,沉积之后的地层厚度约为*1km*

GEN NUM 100000.0 rad discrete 60.0 80.0, x ( 12000.0, 40000.0), y ( 4000.0, 6000.0), COLOR red GROUP sed

*#*设置沉积颗粒 *GROUP=sed* 的微观参数

PROP DENSITY 2.5e3, fric 0.3, shear 2.9e9, poiss 0.2, damp 0.4, hertz range GROUP sed *#*每 *100* 步输出一次计算结果

### SET print 100

*#*计算*2000*步,让颗粒沉积下来

## CYC 2000

############################################################################

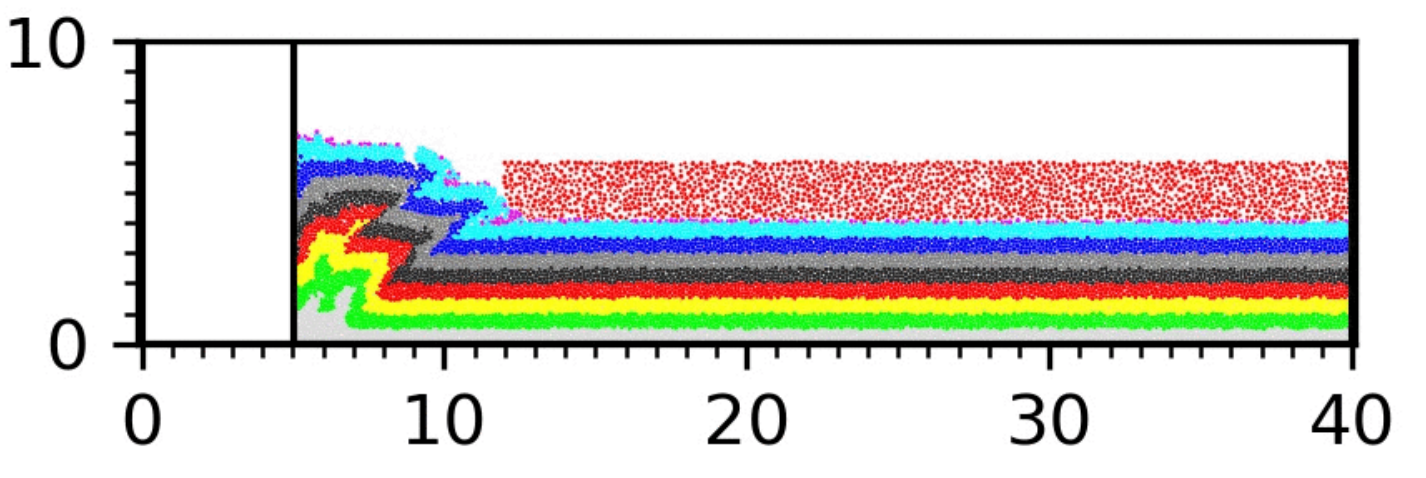

沉积 ex3\_sed

~ 10分钟

*#*设置墙的挤压速度 *x*方向速度为*2.0*

WALL id 1 xv 2.0

*#*设置墙的挤压量*x*方向推进*5000.0*,每挤压*2000.0*保存一次计算结果

IMPLE wall id 1 xmove 5000.0 save 2000.0 print 1000.0 ps 1000.0 *#*计算停止

STOP

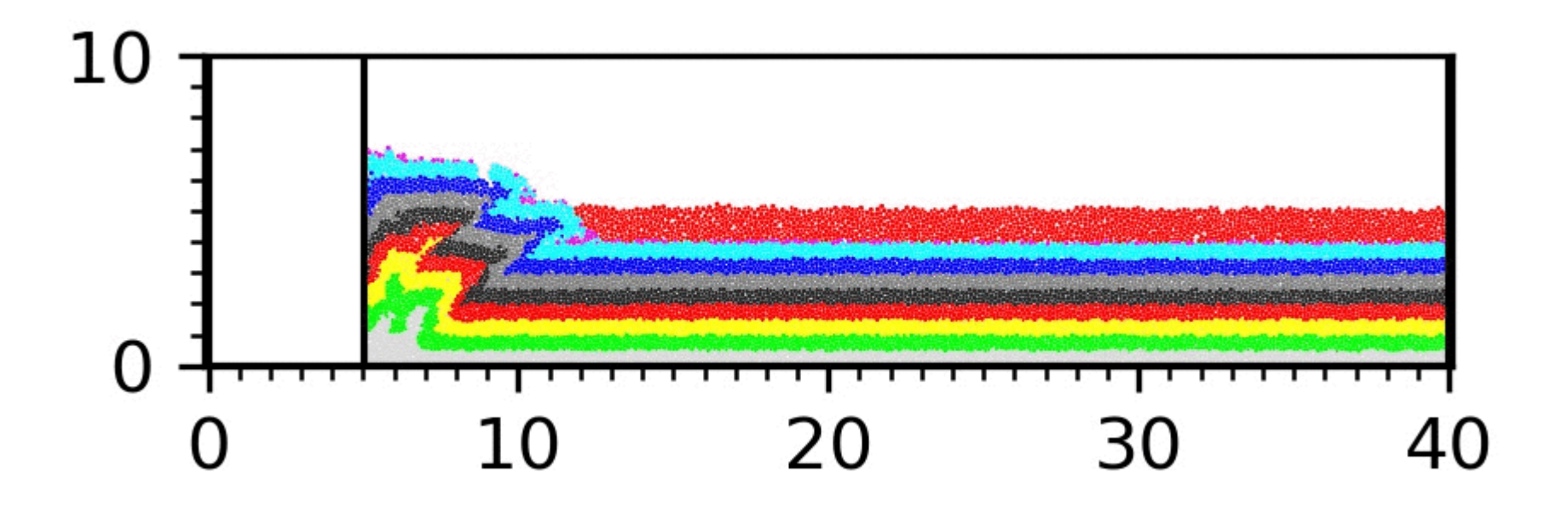

#程序初始化

#### START

#关闭圆盘,颗粒设为球,计算颗粒体积用4/3\*pi\*r^3计算

#### set disk off

#设置研究范围

#### BOX left 0.0 right 41000.0 bottom 0.0 height 11000.0 kn=0e10 ks=0e10 fric 0.00

#设置挡板墙,这里模型采用hertz接触模型,挡板墙的kn ks无效,计算时取颗粒的参数

WALL ID 0, NODES ( 0.0, 10.0) (40000.0, 10.0), kn=0e10 ks=0e10 fric 0.0 COLOR black

WALL ID 1, NODES ( 10.0, 10000.0) ( 10.0, 10.0), kn=0e10 ks=0e10 fric 0.0 COLOR blue

WALL ID 2, NODES ( 40000.0 , 10.0 ) ( 40000.0 , 10000.0 ), kn=0e10 ks=0e10 fric 0.0 COLOR red

#在矩形范围内生成颗粒

GEN NUM 100000.0 rad discrete 60.0 80.0, x ( 10.0, 40000.0), y ( 10.0, 10000.0), COLOR black GROUP ball\_rand #设置颗粒的微观参数

PROP DENSITY 2.5e3, fric 0.0, shear 2.9e9, poiss 0.2, damp 0.4, hertz

#设置时间步及重力加速度

#### SET DT 5e-2, GRAVITY 0.0, -9.8

#设置每1000步保存一次dat格式的计算结果

#### SET print 1000

#沉积,计算5000步

#### CYC 5000

#删除4000米以上的颗粒

#### DEL RANGE y 4000.0 999000.0

#平衡,计算1000步

#### CYC 1000

#输出包含颗粒的[x y r]信息的初始模型 init\_xyr.dat

EXP init\_xyr.dat

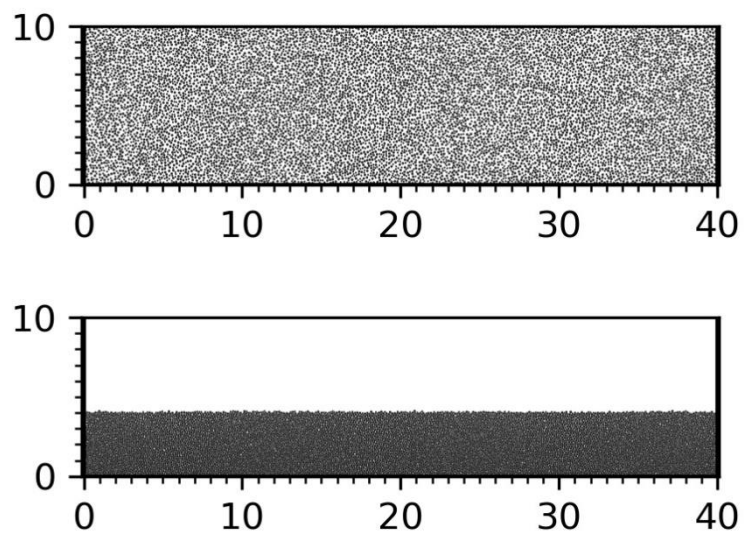

#### #设置bond粘结,使颗粒具有粘聚力

PROP ebmod 2e8 gbmod 2e8 tstrength 2e7 sstrength 4e7 fric 0.3

#给地层赋上颜色

PROP COLOR lg range y 0.0 500.0 PROP COLOR green range y 500.0 1000.0 PROP COLOR yellow range y 1000.0 1500.0 PROP COLOR white range y 1500.0 2000.0 PROP COLOR black range y 2000.0 2500.0 PROP COLOR mg range y 2500.0 3000.0 PROP COLOR blue range y 3000.0 3500.0 PROP COLOR gb range y 3500.0 4000.0 PROP COLOR violet range y 4000.0 4500

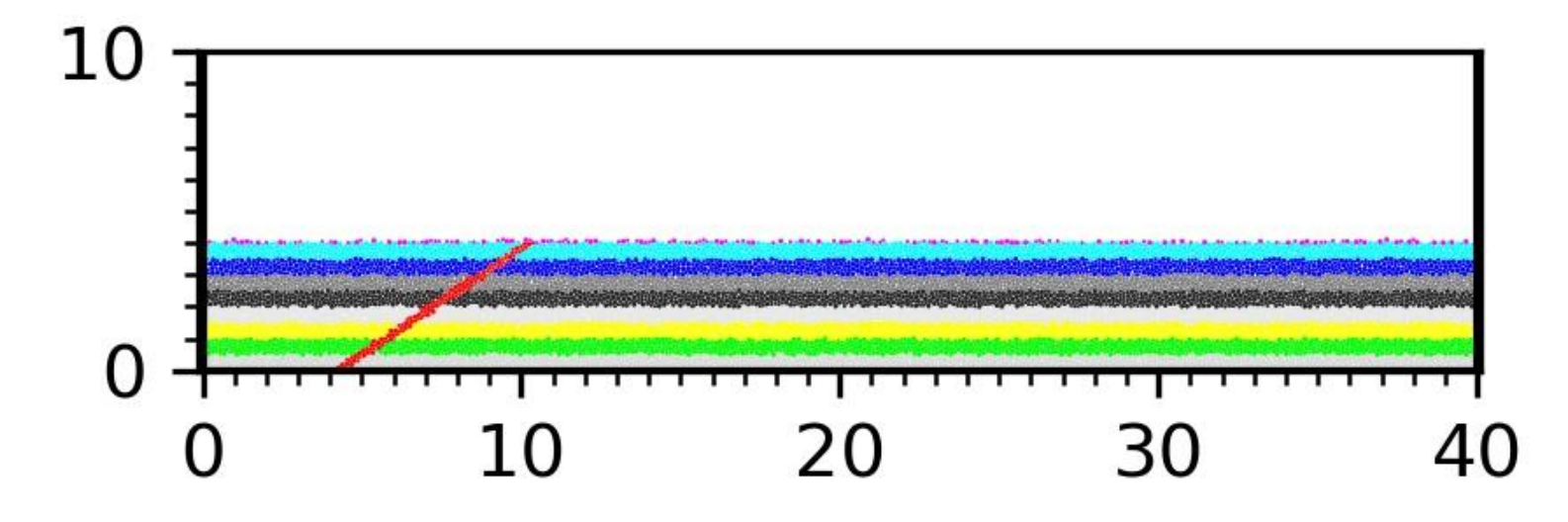

################################### 断层设置 ################################# #用range P4 (point1) (point2) (point3) (point4) 命令,逆时针指定四个点 #四个点组成的多边形, 设置为组 struct1 PROP GROUP struct1 RANGE P4 (4000.0, 0.0) (4500.0, 0.0) (10500.0 4000.0) (10000.0 4000.0)

#打断struct1组内的颗粒粘结

BOND break RANGE GROUP struct1

#将struct1组的颗粒颜色设置为红色,摩擦系数设置为0.0,摩擦系数可以根据断层强弱改变 PROP COLOR red FRIC 0.0 RANGE GROUP struct1

#############################################################################

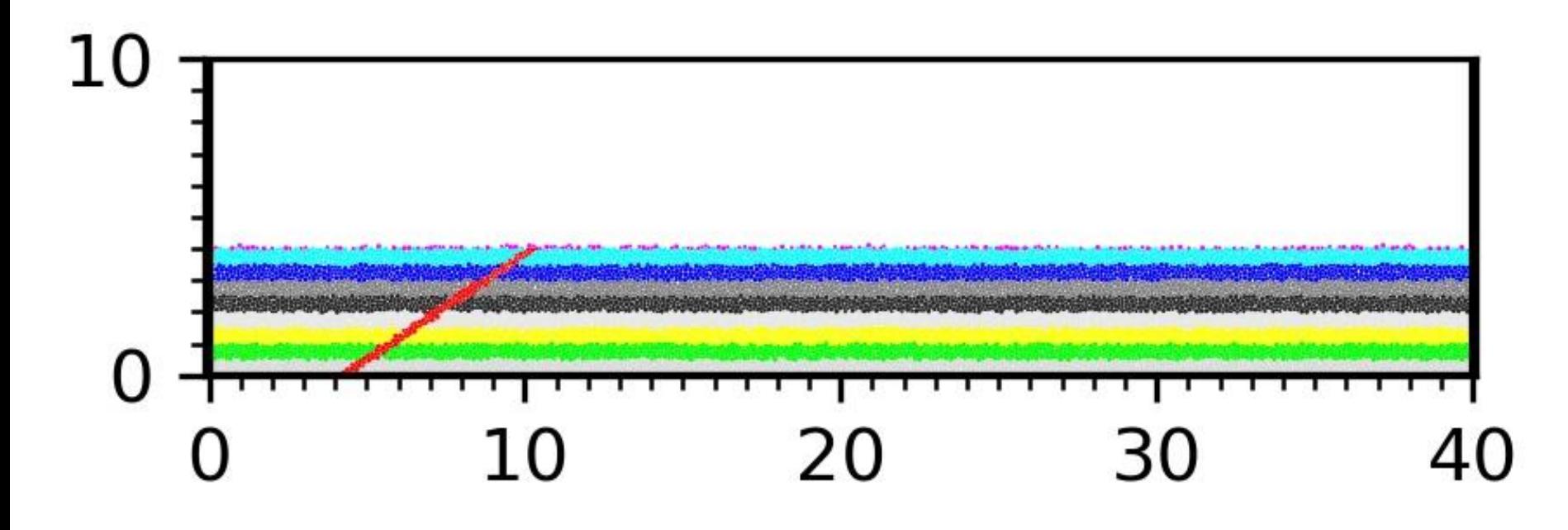

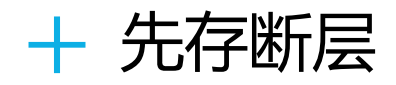

## 先存断层 ex4\_pre\_struct

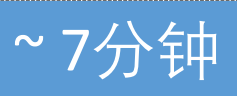

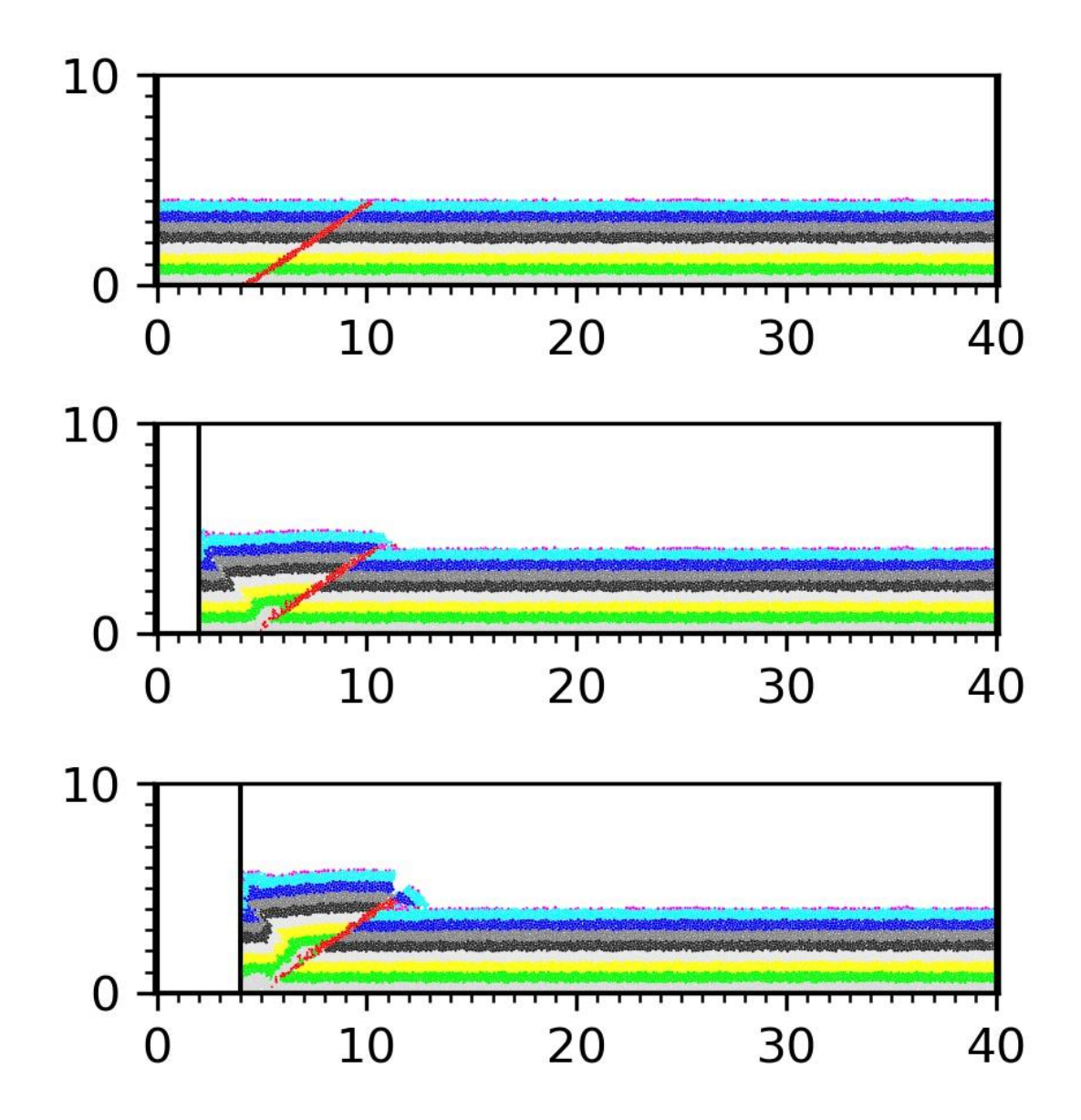

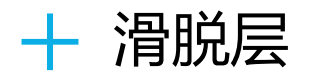

#### START

set disk off

```
BOX left 0.0 right 41000.0 bottom 0.0 height 11000.0 kn=0e10 ks=0e10 fric 0.00 
WALL ID 0, NODES ( 0.0, 10.0) (40000.0, 10.0), kn=0e10 ks=0e10 fric 0.0 COLOR black
WALL ID 1, NODES ( 10.0, 10000.0) ( 10.0, 10.0), kn=0e10 ks=0e10 fric 0.0 COLOR blue
WALL ID 2, NODES ( 40000.0 , 10.0 ) ( 40000.0 , 10000.0 ), kn=0e10 ks=0e10 fric 0.0 COLOR red
GEN NUM 100000.0 rad discrete 60.0 60.0 80.0, x ( 10.0, 40000.0), y ( 10.0, 10000.0), COLOR black GROUP ball_rand
PROP DENSITY 2.5e3, fric 0.0, shear 2.9e9, poiss 0.2, damp 0.4, hertz
```
SET DT 5e-2, GRAVITY 0.0, -9.8

- SET print 1000
- SET stepbar 1000

CYC 5000

```
DEL RANGE y 4000.0 999000.0
```
CYC 1000

EXP init\_xyr.dat

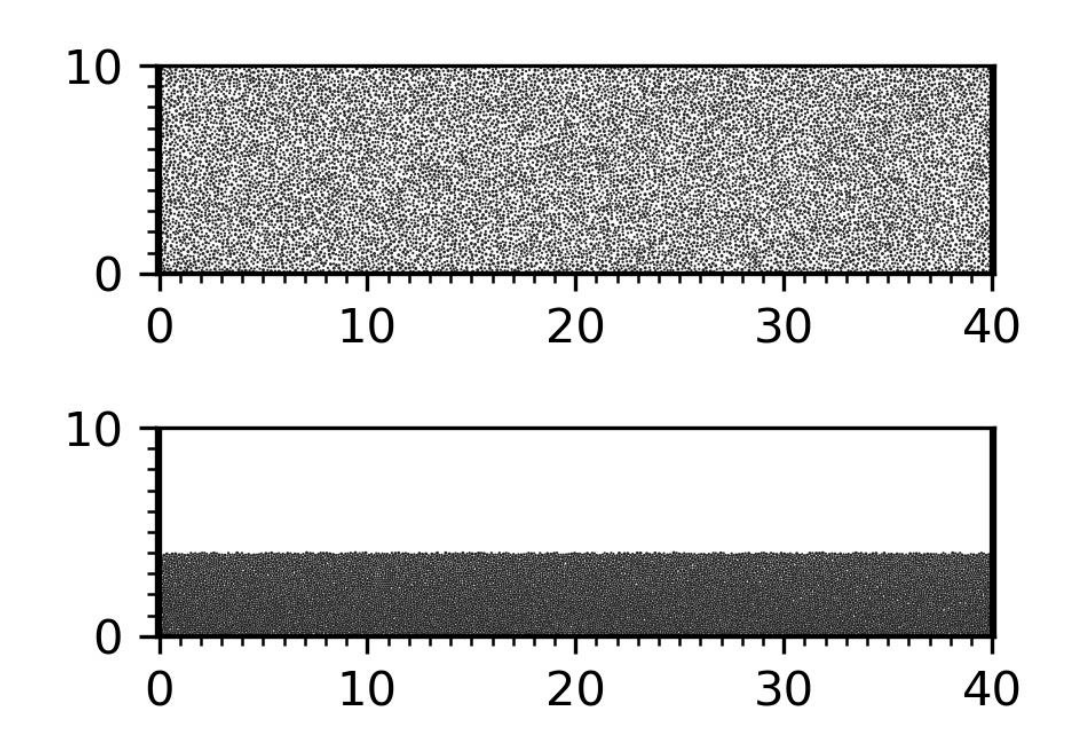

PROP ebmod 2e8 gbmod 2e8 tstrength 0e7 sstrength 0e7 fric 0.3

PROP COLOR lg range y 0.0 500.0 PROP COLOR green range y 500.0 1000.0 PROP COLOR yellow range y 1000.0 1500.0 PROP COLOR white range y 1500.0 2000.0 PROP COLOR black range y 2000.0 2500.0 PROP COLOR mg range y 2500.0 3000.0 PROP COLOR blue range y 3000.0 3500.0 PROP COLOR gb range y 3500.0 4000.0 PROP COLOR violet range y 4000.0 4500.0

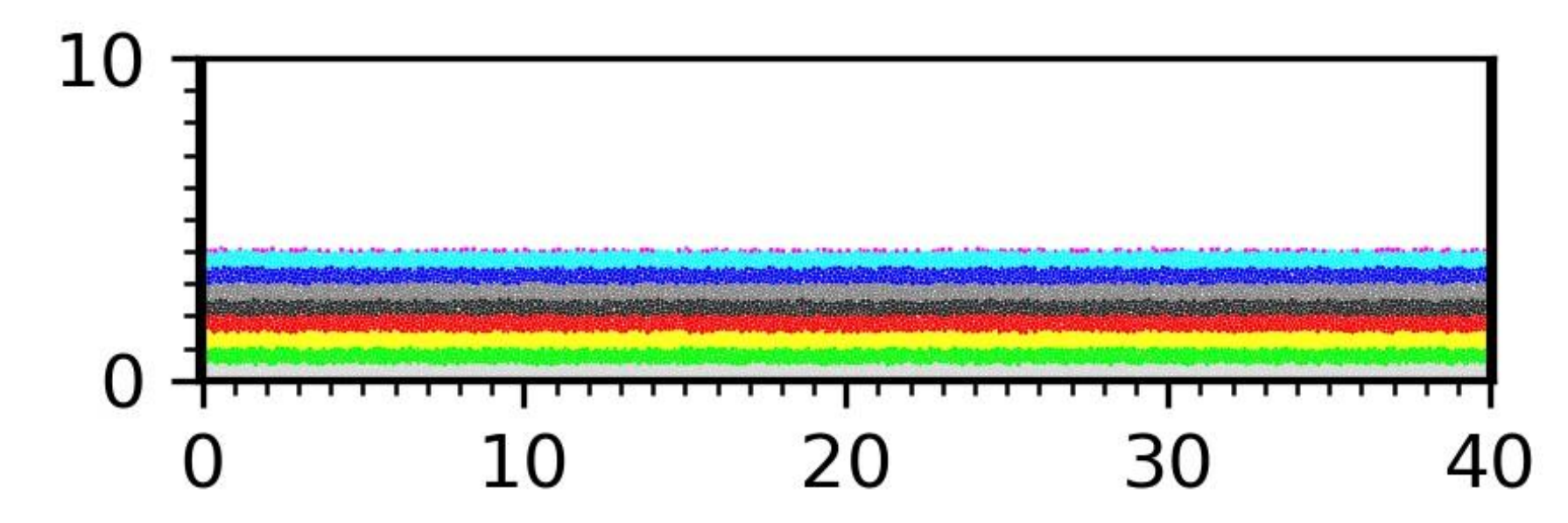

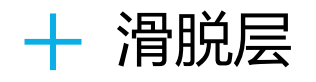

################################ 滑脱层设置 ################################# #用range P4 (point1) (point2) (point3) (point4) 命令, 逆时针指定四个点 #四个点组成的多边形, 设置为组 struct1 PROP GROUP detachment RANGE y ( 0.0, 1000.0) #打断struct1组内的颗粒粘结 BOND break RANGE GROUP detachment

#将struct1组的颗粒颜色设为红色,摩擦系数设置为0.0,摩擦系数可以根据断层强弱改变 PROP COLOR red FRIC 0.0 DEN 2.2e3 RANGE GROUP detachment

############################################################################

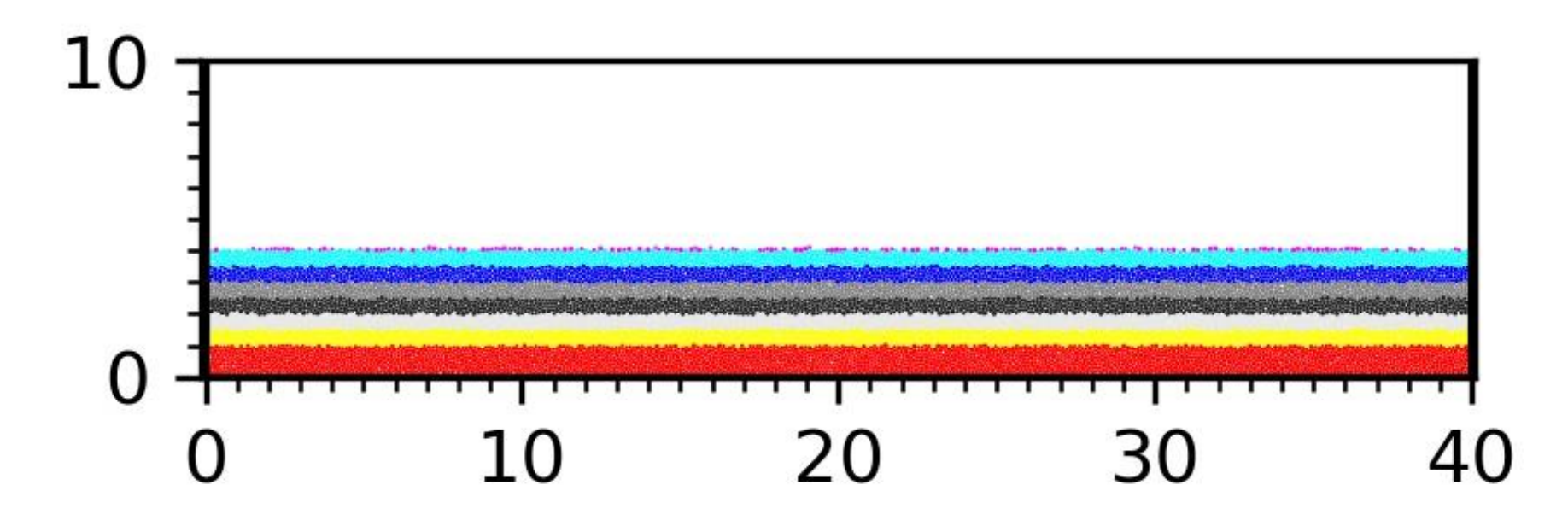

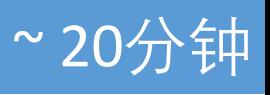

#设置挡板墙摩擦系数 WALL id 0 fric 0.0 WALL id 1 fric 0.3 WALL id 2 fric 0.3 #设置墙的挤压速度 x方向速度为2.0

WALL id 1 xv 2.0

#设置墙的挤压量x方向推进4000.0,每挤压1000.0保存一次计算结果

IMPLE wall id 1 xmove 10000.0 save 1000.0 print 1000.0 ps 1000.0#计算停止STOP

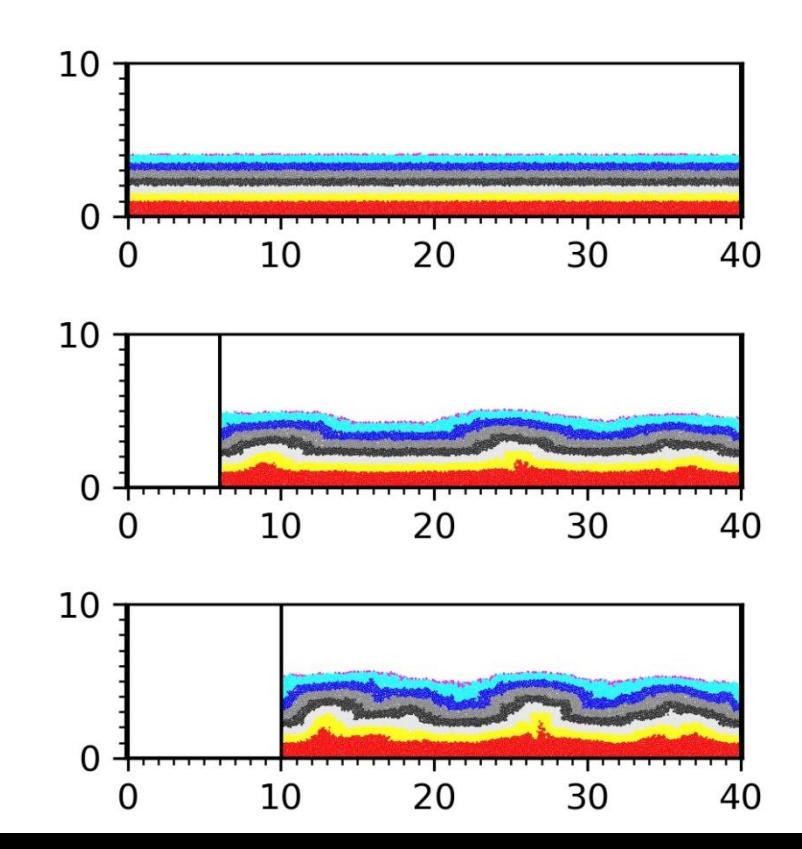

#程序初始化

#### LOAD init\_xyr.dat

#关闭圆盘, 颗粒设为球, 计算颗粒体积用4/3\*pi\*r^3计算 set disk off #设置研究范围

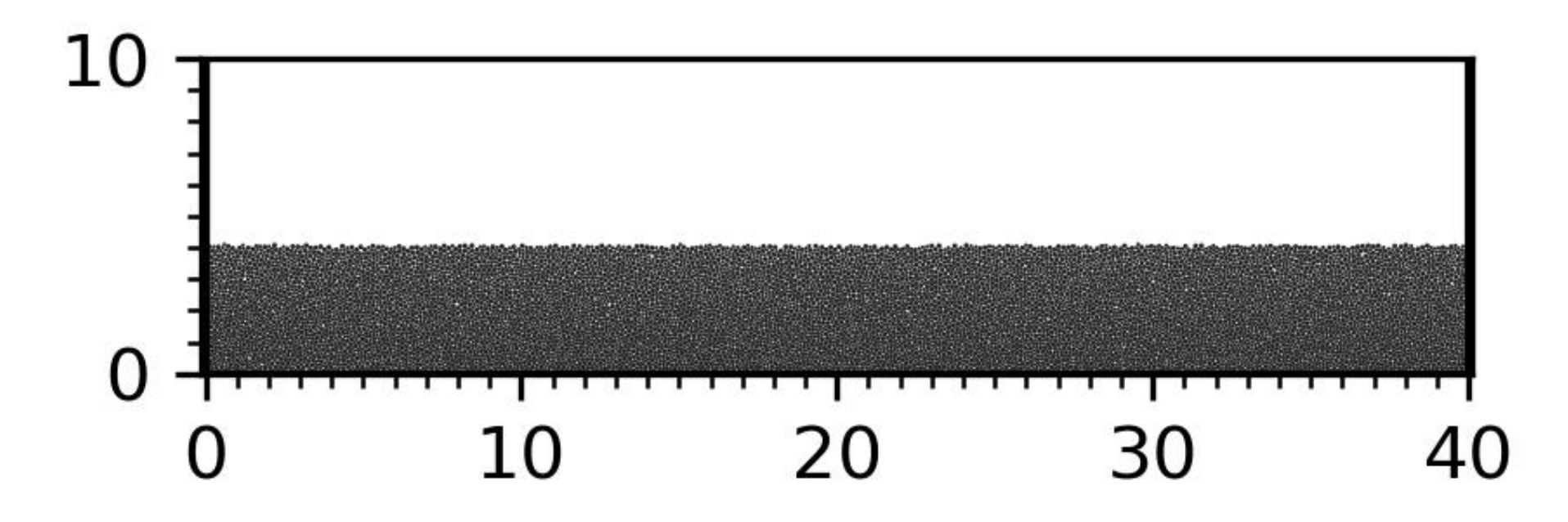

#### #设置bond粘结,使颗粒具有粘聚力

PROP ebmod 2e8 gbmod 2e8 tstrength 0e7 sstrength 0e7 fric 0.3

#给地层赋上颜色

PROP COLOR lg range y 0.0 500.0 PROP COLOR green range y 500.0 1000.0 PROP COLOR yellow range y 1000.0 1500.0 PROP COLOR white range y 1500.0 2000.0 PROP COLOR black range y 2000.0 2500.0 PROP COLOR mg range y 2500.0 3000.0 PROP COLOR blue range y 3000.0 3500.0 PROP COLOR gb range y 3500.0 4000.0

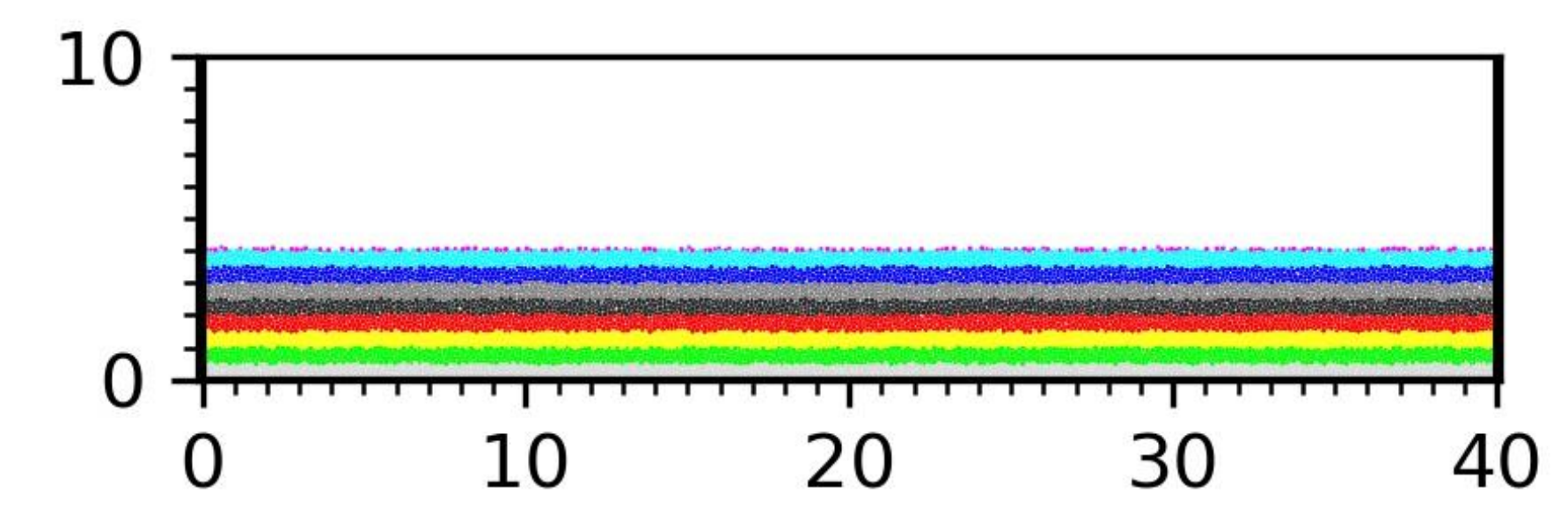

############################### 古隆起设置 ################################ #用range P4 (point1) (point2) (point3) (point4) 命令,逆时针指定四个点#四个点组成的多 边形, 设置为组 struct1

PROP GROUP palaeohigh RANGE ellipse ( 20000, 0.0) 2000, 1000.0 PROP GROUP palaeohigh RANGE P4 ( 10000.0, 0.0) ( 12000.0, 0.0) ( 15000.0 0.0) ( 12500.0 1500.0)

#打断palaeohigh组内的颗粒粘结

BOND break RANGE GROUP palaeohigh

FIX x y spin RANGE GROUP palaeohigh

#将palaeohigh组的颗粒颜色设置为黑色

PROP COLOR black RANGE GROUP palaeohigh

###########################################################################

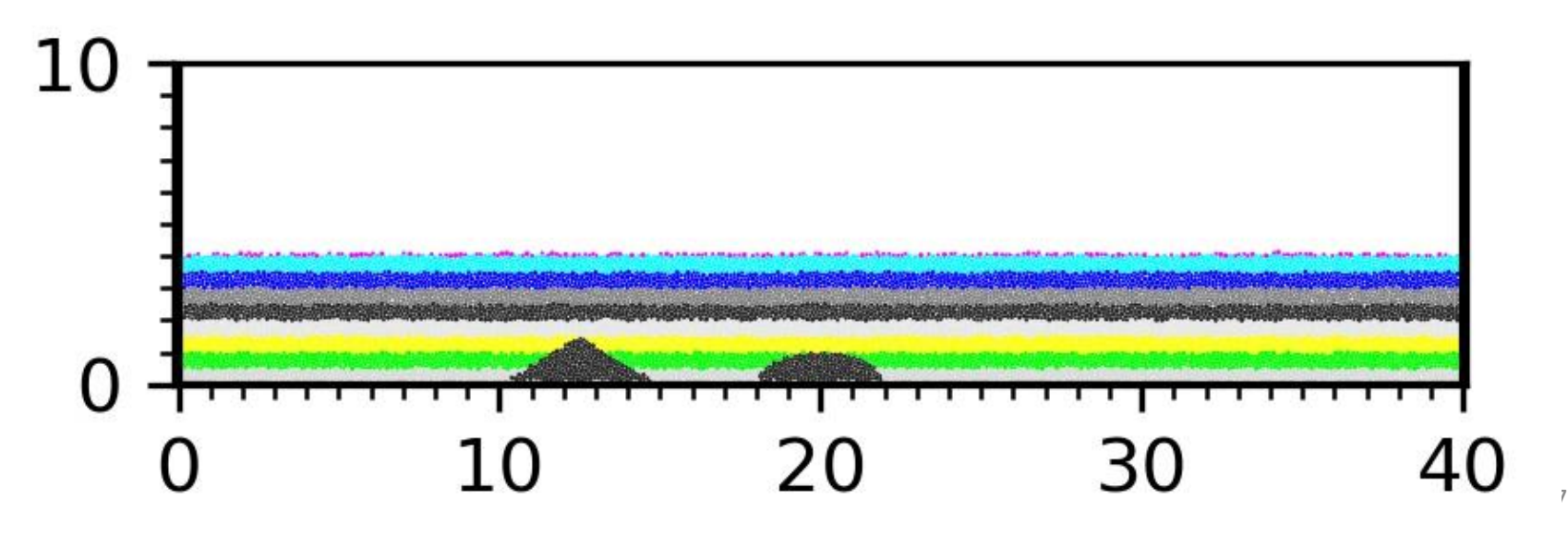

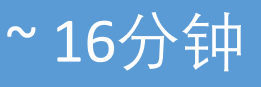

#设置挡板墙摩擦系数

WALL id 0 fric 0.0

WALL id 1 fric 0.3

WALL id 2 fric 0.3

#设置墙的挤压速度 x方向速度为2.0

WALL id 1 xv 2.0

#设置墙的挤压量x方向推进4000.0,每挤压1000.0保存一次计算结果

IMPLE wall id 1 xmove 10000.0 save 1000.0 print 1000.0 ps 1000.0

#计算停止

STOP

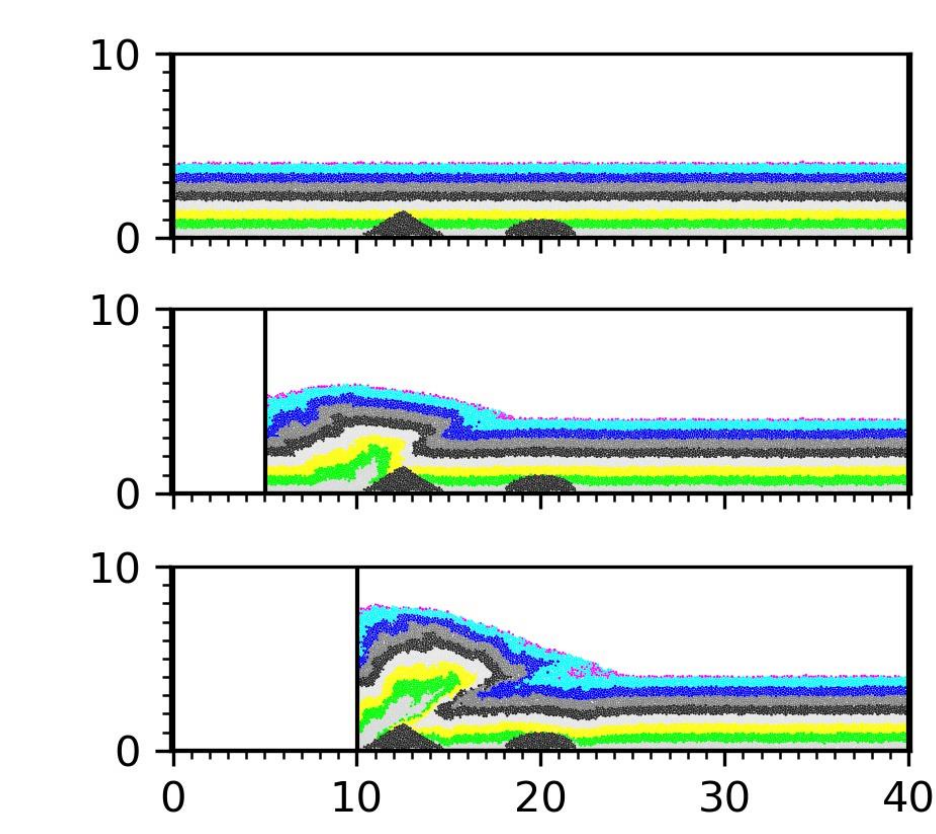

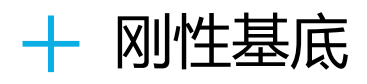

START SET DISK off BOX LEFT 1.0e-3 RIGHT (51000.0) BOTTOM 1.0e-3 HEIGHT (26000.0) kn=4e10 ks=4e10 fric 0.30 WALL ID 0, NODES ( 10000.0 , 26000.0 ) ( 10000.0 , 1080.0 ), kn=0e10 ks=0e10 fric 0.0 COLOR black WALL ID 1, NODES ( 40000.0 , 1080.0 ) ( 40000.0 , 26000.0 ), kn=0e10 ks=0e10 fric 0.0 COLOR blue GLINE P1 ( 10000.0 , 1160.0 ) P2 ( 20000.0 , 1160.0 ) RAD 80.0 GROUP bom\_wall1 GLINE P1 ( 10000.0 , 1000.0 ) P2 ( 40000.0 , 1000.0 ) RAD 80.0 GROUP bom\_wall2

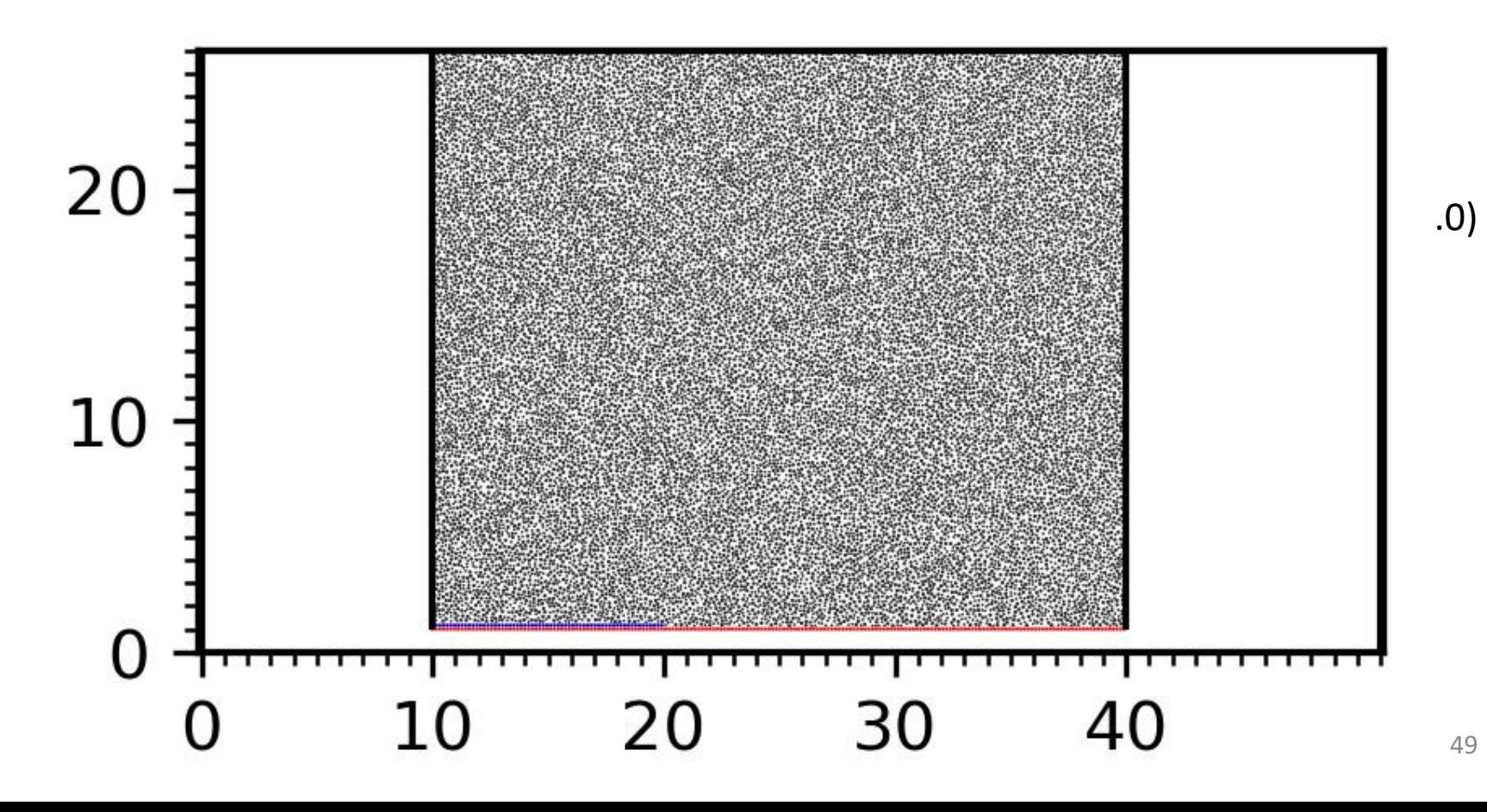

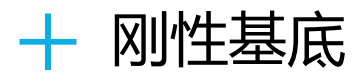

START

SET DISK off BOX LEFT 1.0e-3 RIGHT (51000.0) BOTTOM 1.0e-3 HEIGHT (26000.0) kn=4e10 ks=4e10 fric 0.30 WALL ID 0, NODES ( 10000.0 , 26000.0 ) ( 10000.0 , 1080.0 ), kn=0e10 ks=0e10 fric 0.0 COLOR black WALL ID 1, NODES ( 40000.0, 1080.0) ( 40000.0, 26000.0), kn=0e10 ks=0e10 fric 0.0 COLOR blue GLINE P1 ( 10000.0 , 1160.0 ) P2 ( 20000.0 , 1160.0 ) RAD 80.0 GROUP bom\_wall1 GLINE P1 ( 10000.0 , 1000.0 ) P2 ( 40000.0 , 1000.0 ) RAD 80.0 GROUP bom\_wall2 PROP COLOR blue RANGE GROUP bom wall1 PROP COLOR red RANGE GROUP bom\_wall2 FIX x y spin RANGE GROUP bom wall1 FIX x y spin RANGE GROUP bom\_wall2 GEN NUM 100000, RAD DISCRETE (60.0 80.0) x (10000.0, 40000.0) y (1000.0, 26000.0) GROUP ball\_rand PROP COLOR black RANGE GROUP ball rand PROP DEN 2.5e3 FRIC 0.0 SHEAR 2.9e9 POISS 0.2 DAMP 0.4 HERTZ

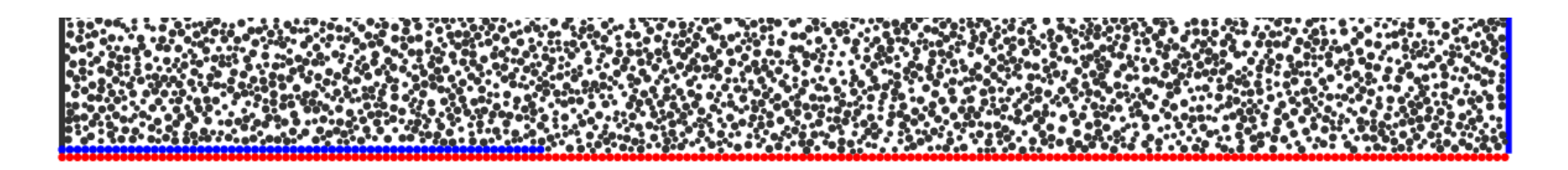

30

35

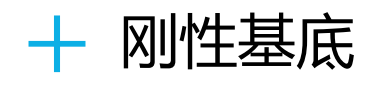

DRAW INTERVAL 200 bfill wall SET STEPBAR 1000

- SET SAVE 20000
- set PRINT 10000
- set PS 10000

SET DT 5e-2,

SET GRAVITY ( 0.0, -10.0 )

CYC 50000

DEL RANGE y (11000.0, 25000.0)CYC 10000

EXP initxyr.dat RANGE GROUP ball\_rand

SAV initxyr.sav

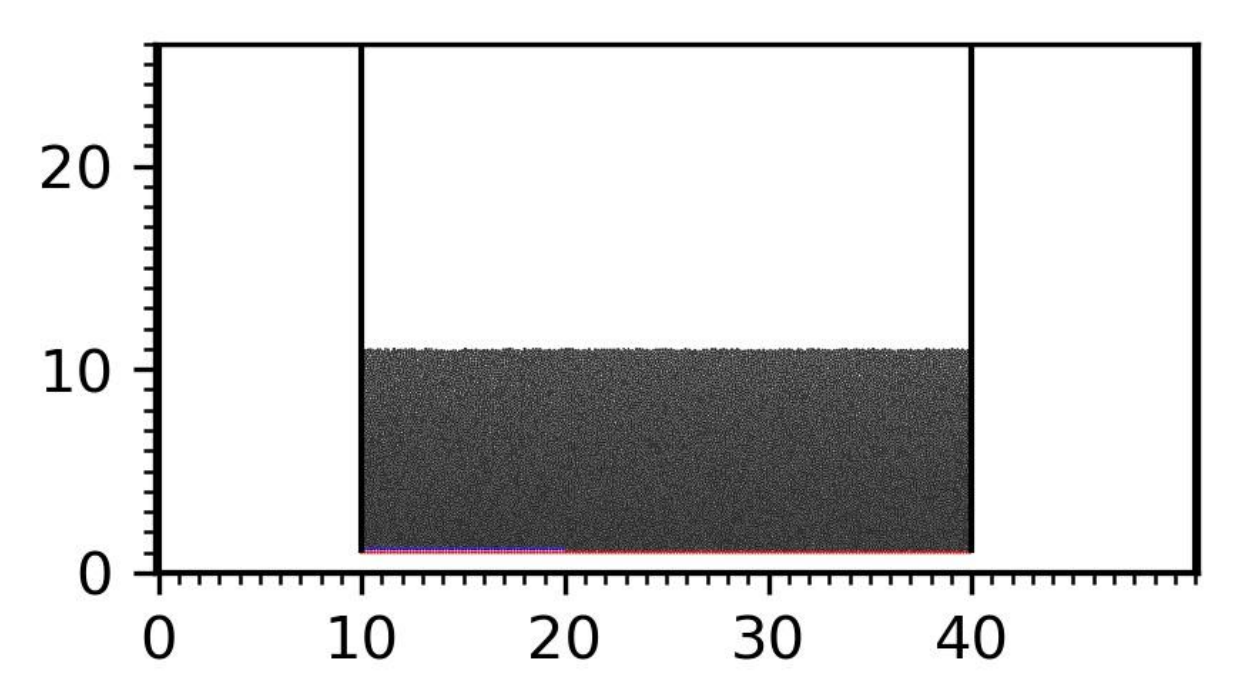

## ############################ 设置颜色 ####################################

prop color lg RANGE GROUP ball\_rand prop color mg RANGE x 101.0 59999.0 y 261.0 1000.0 prop color mg RANGE x 101.0 59999.0 y 2000.0 3000.0 prop color mg RANGE x 101.0 59999.0 y 4000.0 5000.0 prop color mg RANGE x 101.0 59999.0 y 6000.0 7000.0 prop color mg RANGE x 101.0 59999.0 y 8000.0 9000.0 prop color mg RANGE x 101.0 59999.0 y 10000.0 11000.0 PROP FRIC 0.3 RANGE GROUP bom\_wall1 prop FRIC 0.3 RANGE GROUP bom\_wall2 #设置粘结

PROP ebmod 2e8 gbmod 2e8 tstrength 2e7 sstrength 4e7 fric 0.3 RANGE GROUP ball\_rand

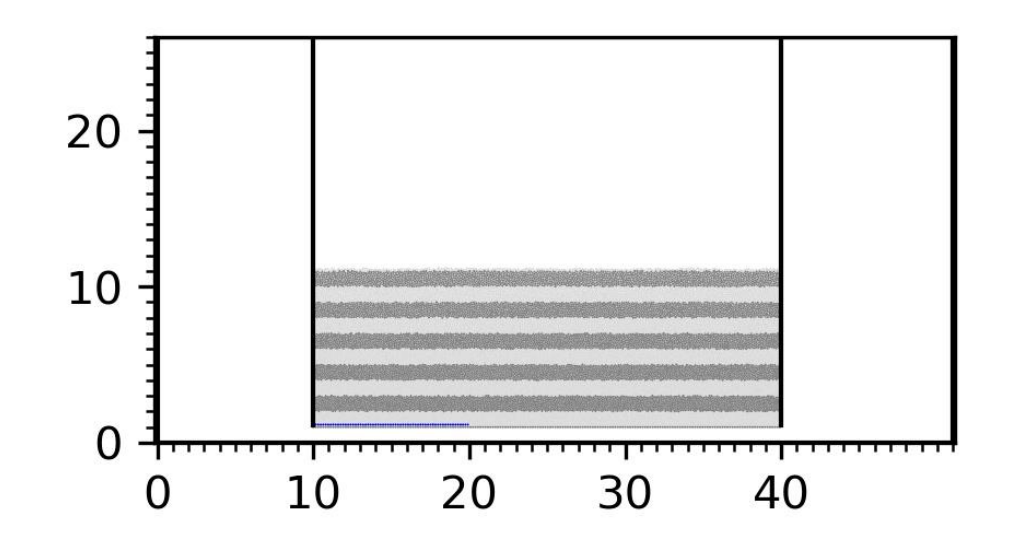

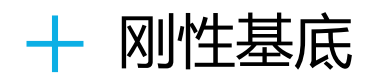

#开始伸展

INI XV 2.0 RANGE GROUP bom\_wall2

WALL ID 1 XV 2.0

IMPLE WALL ID 1 XMOVE 2000.0 SAVE 2000.0 PRINT 1000.0 PS 1000.0

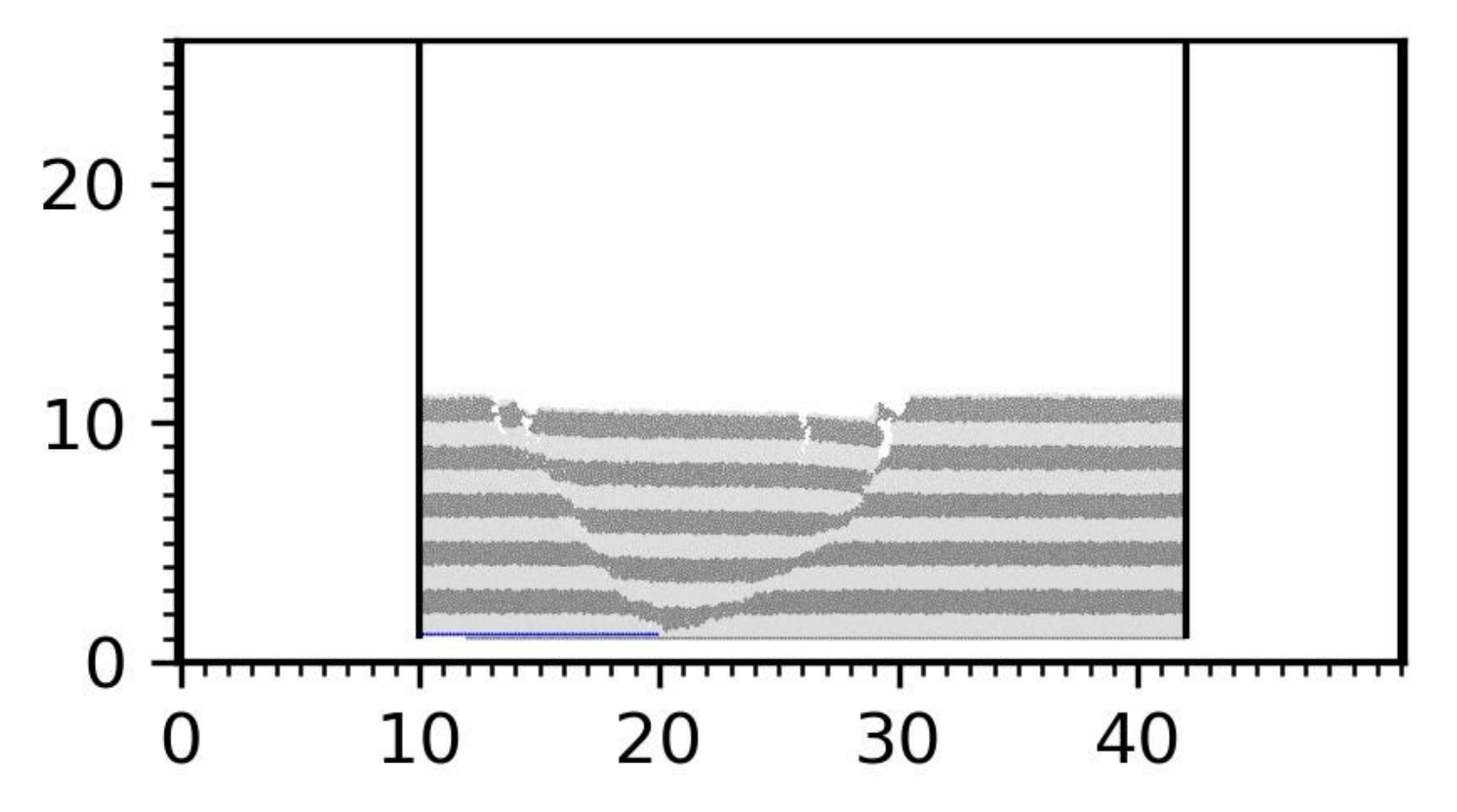

############################# 沉积1 ##################################### gen NUM 200000, rad discrete 60.0 80.0 , x( 10000.0, 42000.0) y (10000.0, 14000.0 ) GROUP ballsed1 PROP COLOR blue DEN 2.5e3 FRIC 0.3 SHEAR 2.9e9 POISS 0.2 DAMP 0.0 HERTZ RANGE GROUP ballsed1

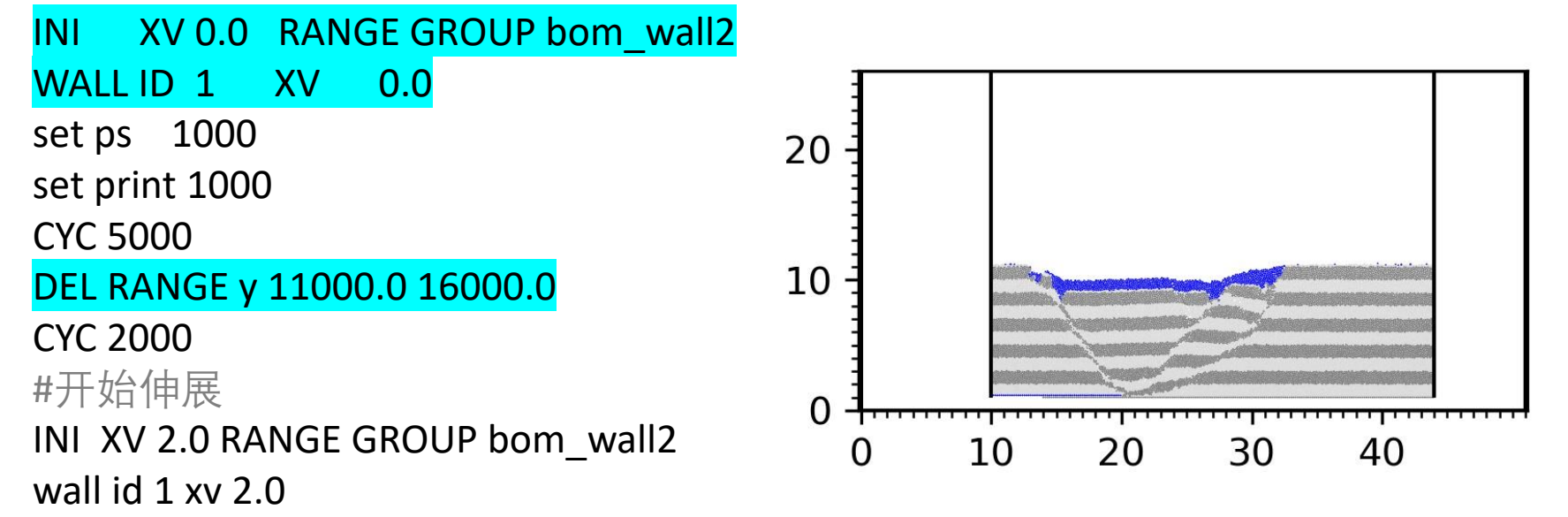

IMPLE WALL ID 1 XMOVE 2000.0 SAVE 2000.0 PRINT 1000.0 PS 1000.0

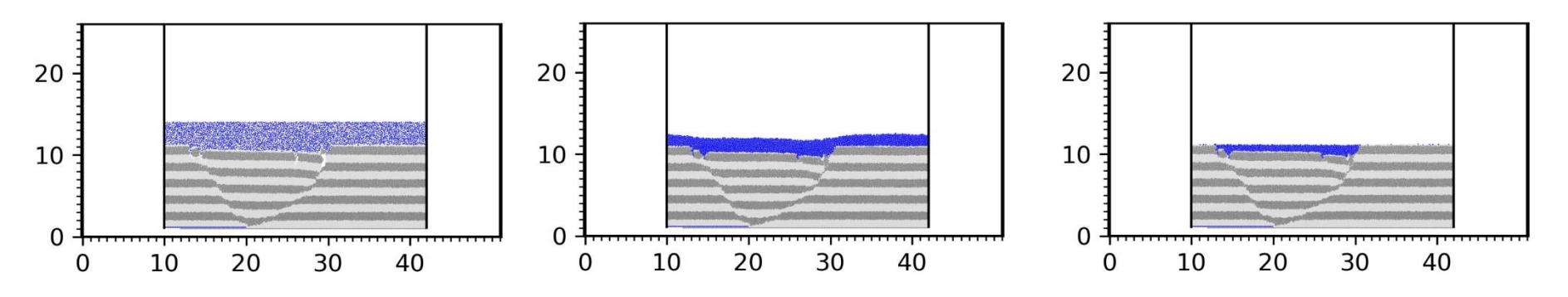

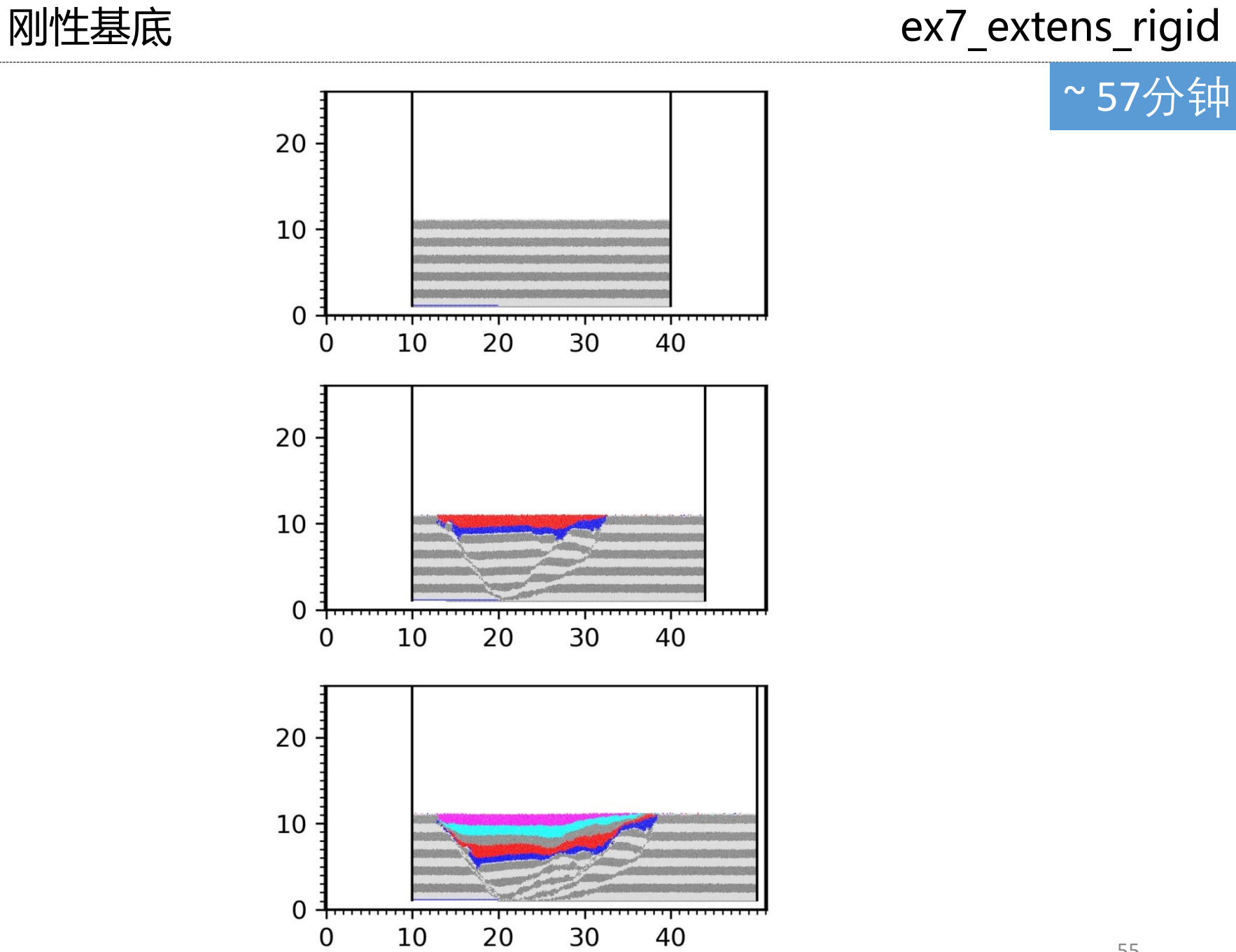

 $\pm$ 

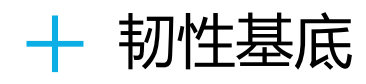

#### START

SET DISK off

BOX LEFT 1.0e-3 RIGHT (51000.0) BOTTOM 1.0e-3 HEIGHT (26000.0) kn=4e10 ks=4e10 fric 0.30 WALL ID 0, NODES ( 10000.0 , 26000.0 ) ( 10000.0 , 1080.0 ), kn=0e10 ks=0e10 fric 0.0 COLOR black WALL ID 1, NODES ( 40000.0 , 1080.0 ) ( 40000.0 , 26000.0 ), kn=0e10 ks=0e10 fric 0.0 COLOR blue GLINE P1 ( 10000.0 , 1000.0 ) P2 ( 40000.0 , 1000.0 ) RAD 80.0 cratio 0.5 GROUP bom\_wall1 PROP GROUP bom\_wall\_RANGE\_x ( 20000.0, 30100.0 ) y ( 999.0, 1001.0 ) PROP GROUP bom\_wall2 RANGE x ( 30000.0 , 40100.0 ) y ( 999.0 , 1001.0 )

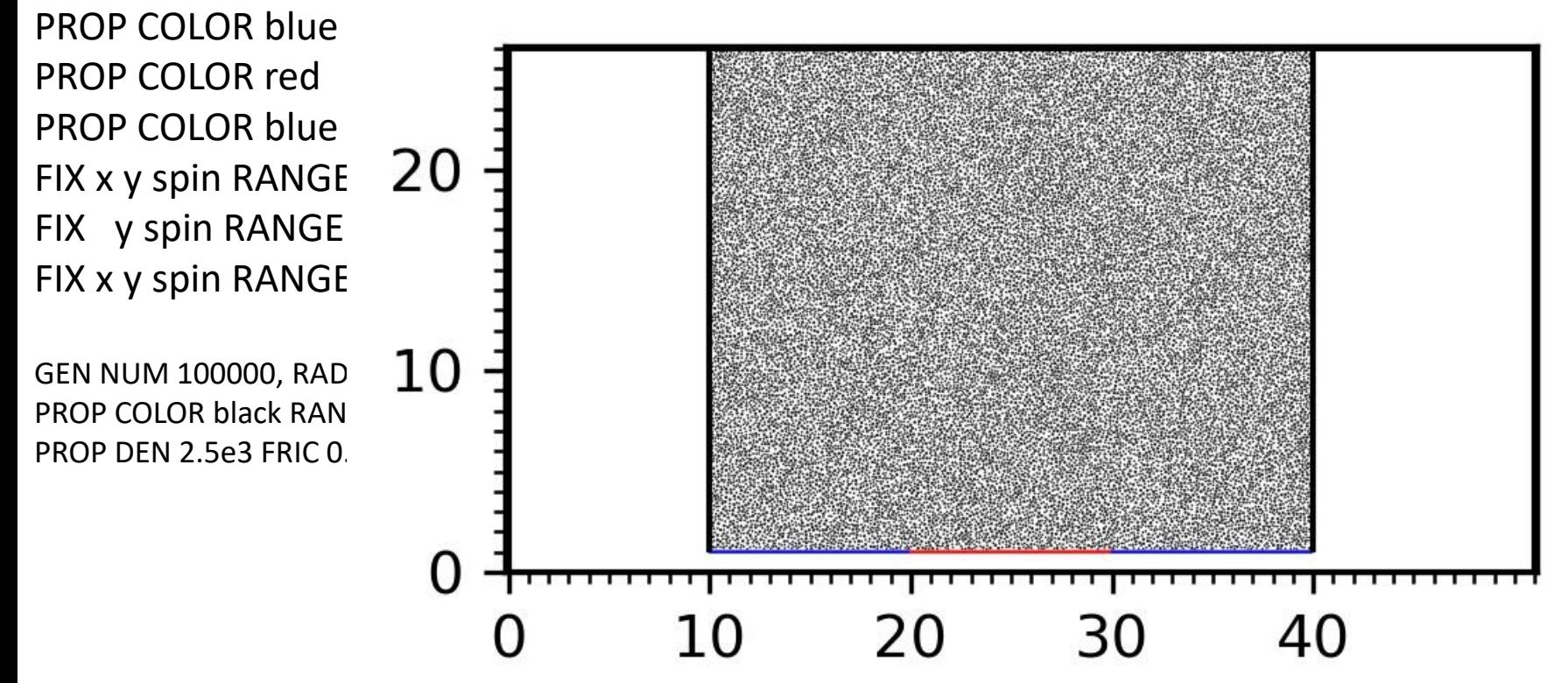

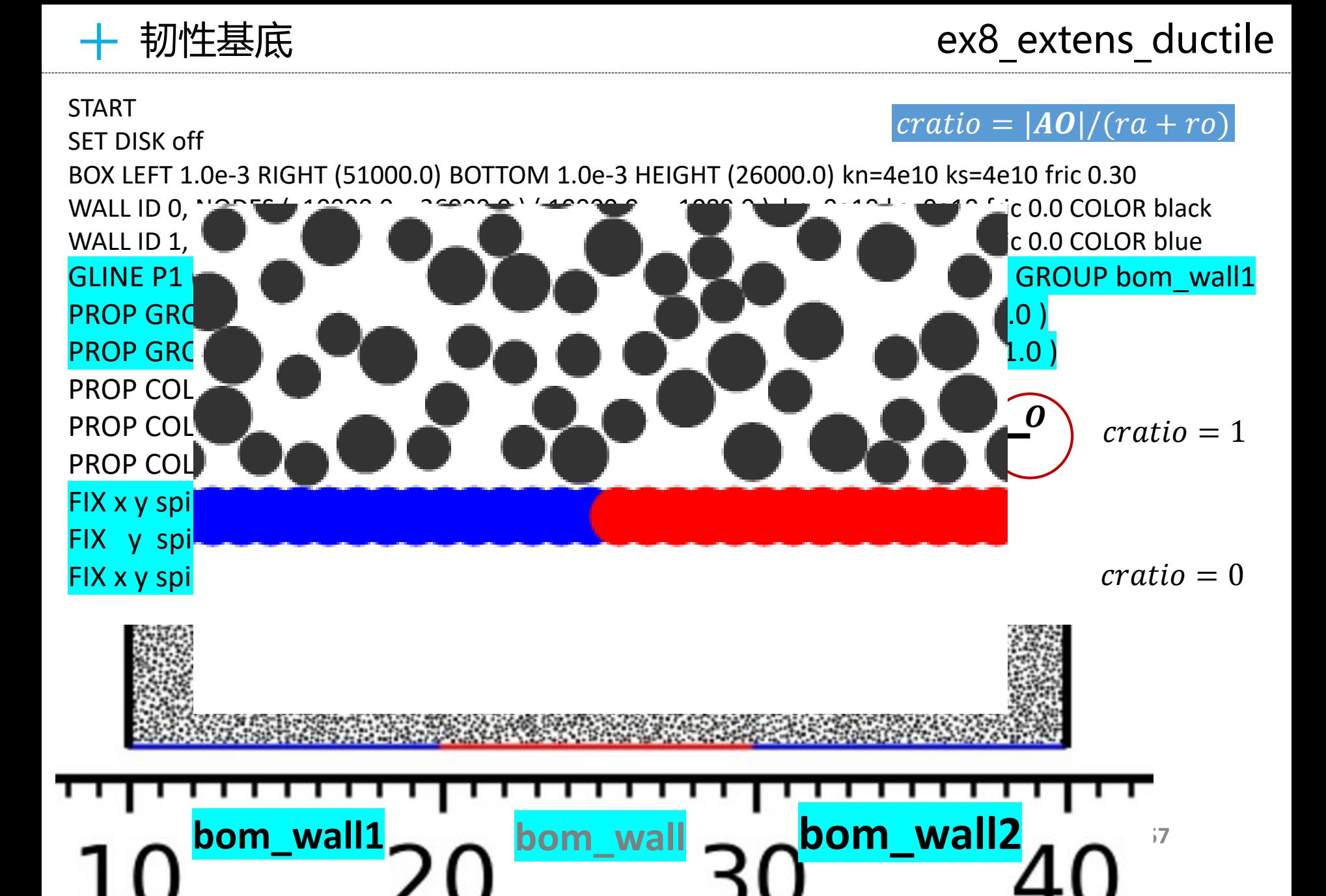

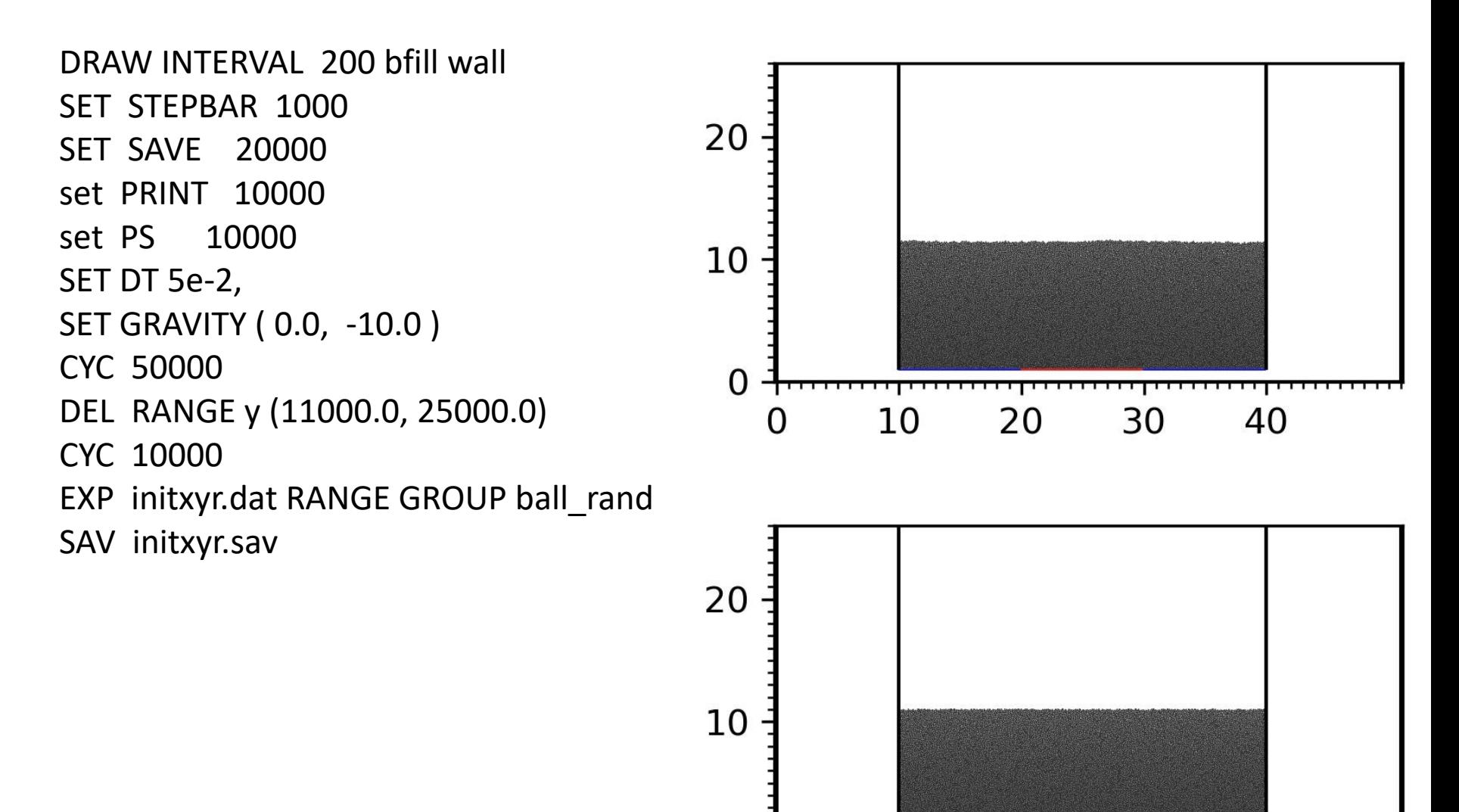

 $\overline{0}$ 

 $\Omega$ 

10

20

30

40

#### ########################## 设置颜色 ###################################

prop color lg RANGE GROUP ball rand prop color mg RANGE x 101.0 59999.0 y 2000.0 3000.0 prop color mg RANGE x 101.0 59999.0 y 4000.0 5000.0 prop color mg RANGE x 101.0 59999.0 y 6000.0 7000.0 prop color mg RANGE x 101.0 59999.0 y 8000.0 9000.0 prop color mg RANGE x 101.0 59999.0 y 10000.0 11000.0 PROP FRIC 0.3 RANGE GROUP bom\_wall1 prop FRIC 0.3 RANGE GROUP bom\_wall2

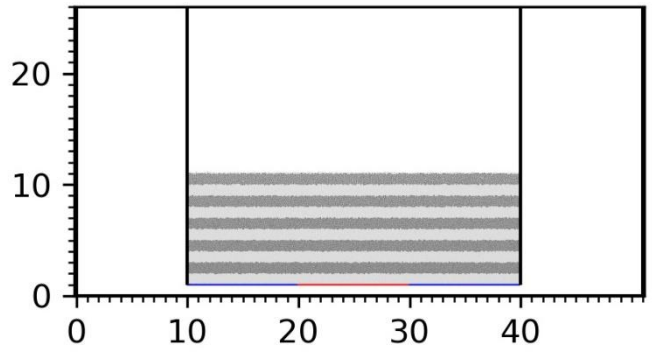

## #设置粘结

PROP ebmod 2e8 gbmod 2e8 tstrength 0e7 sstrength 0e7 fric 0.3 RANGE GROUP ball\_rand prop ebmod 2e8 gbmod 2e8 **tstrength 2e100 sstrength 4e7** fric 0.3 range **group bom\_wall1 and GROUP bom\_wall**

prop ebmod 2e8 gbmod 2e8 **tstrength 2e100 sstrength 4e7** fric 0.3 range **group bom\_wall2 and GROUP bom\_wall**

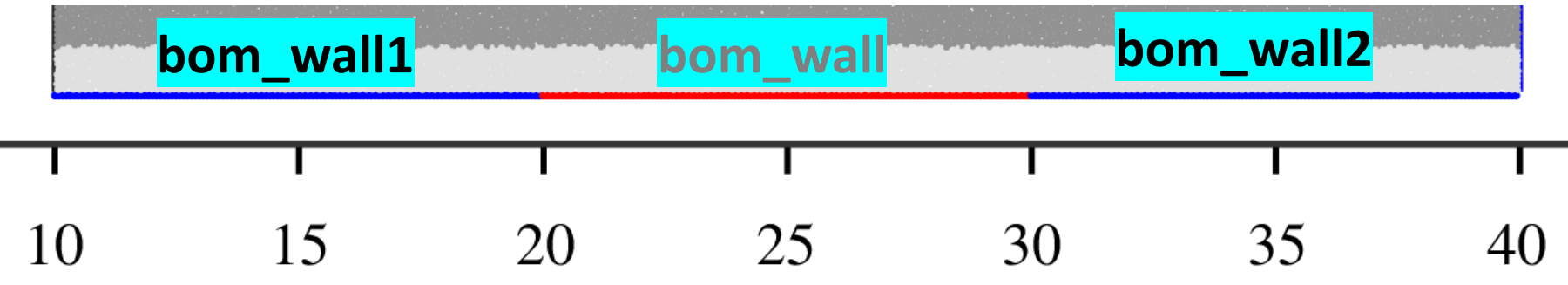

#开始伸展

INI XV -2.0 RANGE GROUP bom\_wall1 INI XV 2.0 RANGE GROUP bom\_wall2

WALL ID 0 XV -2.0

WALL ID 1 XV 2.0

IMPLE WALL ID 1 XMOVE 1000.0 SAVE 1000.0 PRINT 1000.0 PS 1000.0

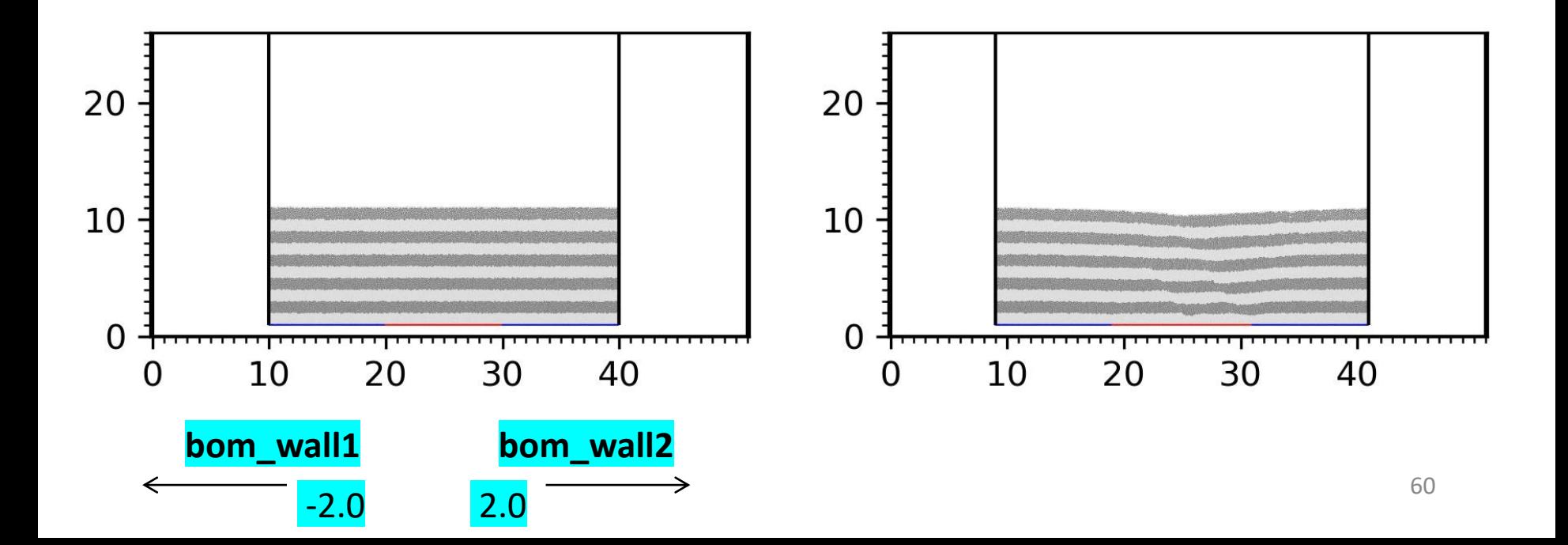

############################# 沉积1 ##################################### gen NUM 200000, rad discrete 60.0 80.0 , x( 9000.0, 41000.0) y (10000.0, 14000.0 ) GROUP ballsed1 PROP COLOR blue DEN 2.5e3 FRIC 0.3 SHEAR 2.9e9 POISS 0.2 DAMP 0.0 HERTZ RANGE GROUP ballsed1 20 INI XV 0.0 RANGE GROUP bom\_wall1 INI XV 0.0 RANGE GROUP bom\_wall2 10 WALL ID 0 XV 0.0 WALL ID 1 XV 0.0  $\Omega$ 10 30 40  $\Omega$ 20 set ps 1000 set print 1000 20 CYC 5000 10 DEL RANGE y 11000.0 16000.0 CYC 2000  $\overline{0}$ 10 20 30 40 #开始伸展  $\Omega$ INI XV -2.0 RANGE GROUP bom\_wall1 20 INI XV 2.0 RANGE GROUP bom\_wall2 WALL ID 0 XV -2.0 10 wall id 1 xv 2.0  $\Omega$ 10 20 40 30

IMPLE WALL ID 1 XMOVE 1000.0 SAVE 2000.0 PRINT 1000.0 PS 1000.0

 $+$ 

# 韧性基底 ex8\_extens\_ductile

~ 57分钟

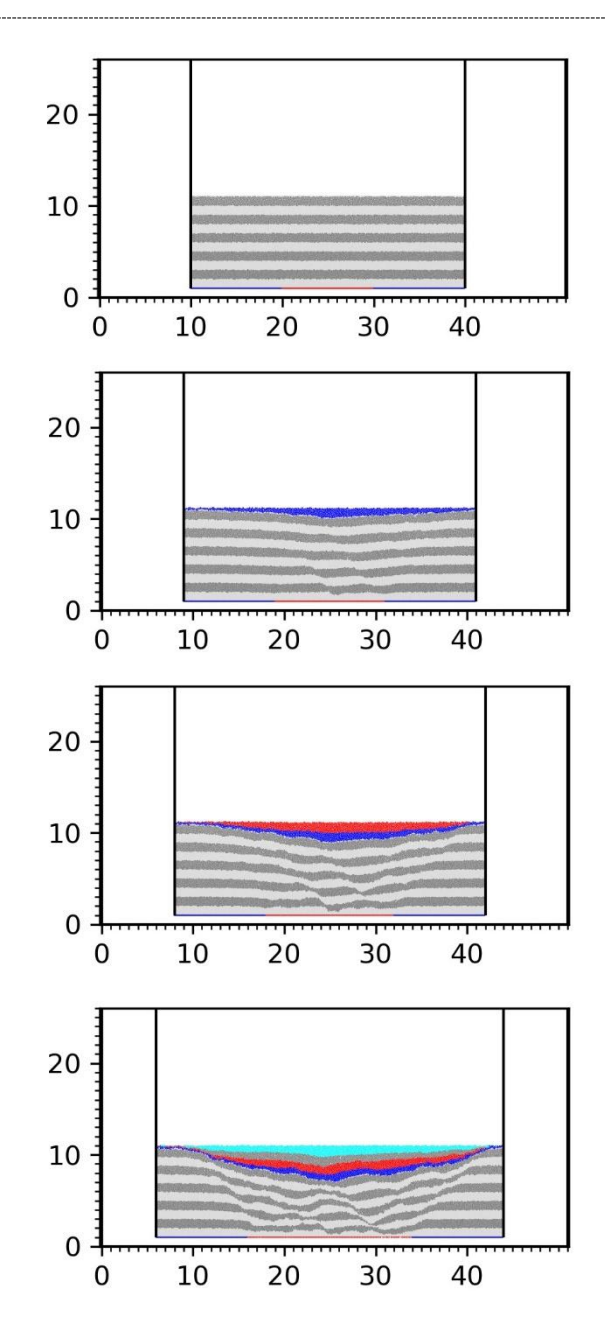

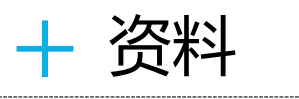

## 官网 www.geovbox.com

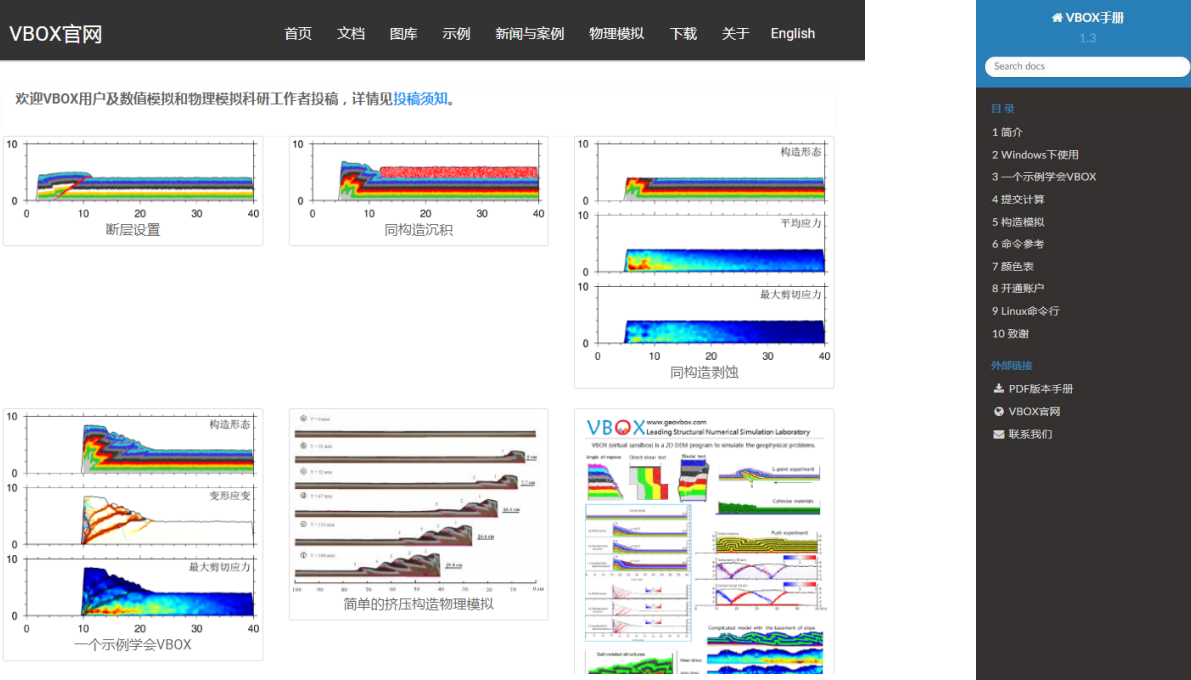

## 手册 doc.geovbox.com

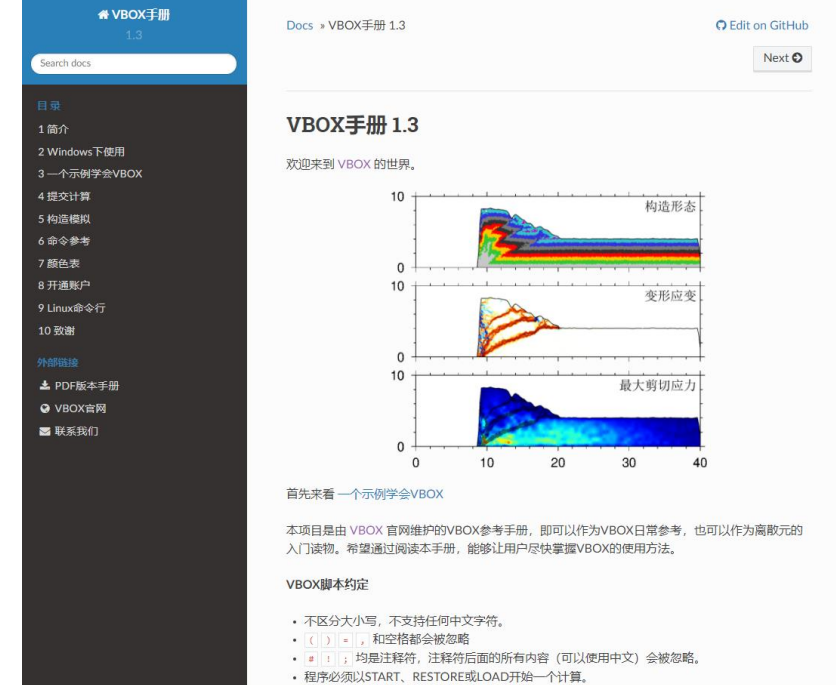

#### <https://geovbox.com/download/>

1.李长圣. 基于离散元的褶皱冲断带构造变形定量分析与模拟.博士论文.南京大学,2019. 2. Morgan, J.K., 2015, Effects of cohesion on the structural and mechanical evolution of fold and thrust belts and contractional wedges: Discrete element simulations, J. Geophys. Res., 120, doi:10.1002/2014JB011455.